## **Virtualna i proširena stvarnost te njihova primjena**

#### **Skočić, Lovre**

#### **Undergraduate thesis / Završni rad**

**2019**

*Degree Grantor / Ustanova koja je dodijelila akademski / stručni stupanj:* **University of Zagreb, Faculty of Mechanical Engineering and Naval Architecture / Sveučilište u Zagrebu, Fakultet strojarstva i brodogradnje**

*Permanent link / Trajna poveznica:* <https://urn.nsk.hr/urn:nbn:hr:235:481903>

*Rights / Prava:* [In copyright](http://rightsstatements.org/vocab/InC/1.0/) / [Zaštićeno autorskim pravom.](http://rightsstatements.org/vocab/InC/1.0/)

*Download date / Datum preuzimanja:* **2024-08-02**

*Repository / Repozitorij:*

[Repository of Faculty of Mechanical Engineering](https://repozitorij.fsb.unizg.hr) [and Naval Architecture University of Zagreb](https://repozitorij.fsb.unizg.hr)

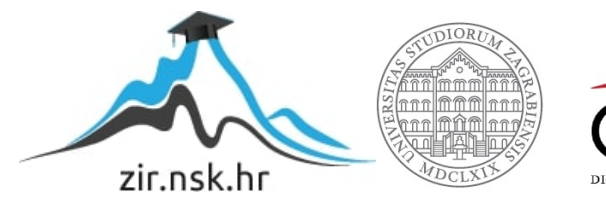

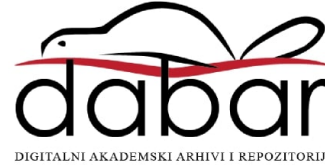

# SVEUČILIŠTE U ZAGREBU FAKULTET STROJARSTVA I BRODOGRADNJE

# **ZAVRŠNI RAD**

**Lovre Skočić**

Zagreb, 2019.

# SVEUČILIŠTE U ZAGREBU FAKULTET STROJARSTVA I BRODOGRADNJE

# **ZAVRŠNI RAD**

Mentor: Student: Prof. dr.sc. Zoran Kunica, dipl. ing. Lovre Skočić

Zagreb, 2019.

#### <span id="page-3-0"></span>**ZADATAK**

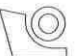

#### SVEUČILIŠTE U ZAGREBU FAKULTET STROJARSTVA I BRODOGRADNJE

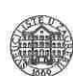

Središnje povjerenstvo za završne i diplomske ispite Povjerenstvo za završne ispite studija strojarstva za smjerove: proizvodno inženjerstvo, računalno inženjerstvo, industrijsko inženjerstvo i menadžment, inženjerstvo

materijala i mehatronika i robotika

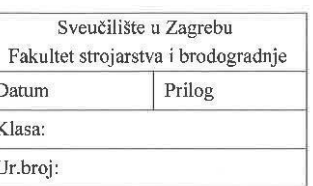

J.

### **ZAVRŠNI ZADATAK**

Student:

Lovre Skočić

Mat. br.: 0035203881

Naslov rada na hrvatskom jeziku: Naslov rada na engleskom jeziku: Opis zadatka:

Virtualna i proširena stvarnost te njihova primjena

Virtual and Augmented Reality and Their Applications

Virtualna i proširena stvarnost sve su više predmet istraživanja shodno svom potencijalu za učinkovitije oblikovanje i izvedbu svakovrsnih djelatnosti i radnih procesa. Naime, i virtualna i proširena stvarnost specifični su odrazi onoga što smatramo tzv. objektivnom stvarnošću.

U radu je potrebno:

- 1. navesti značaj i primjene virtualne i proširene stvarnosti;
- 2. opisati opremu i softvere koji se koriste;
- 3. za odabrani radni proces, istražiti mogućnosti njegovog tretmana virtualnom odnosno proširenom stvarnošću i predložiti specifikaciju potrebne opreme.

Redovito se konzultirati s mentorom i Damirom Belićem, mag.ing. mech.

Zadatak zadan:

29. studenog 2018.

Zadatak zadao:

Prof. dr.sc. Zoran Kunica

Rok predaje rada: 1. rok: 22. veljače 2019. 2. rok (izvanredni): 28. lipnja 2019. 3. rok: 20. rujna 2019.

Predviđeni datumi obrane: 1. rok: 25.2. - 1.3. 2019. 2. rok (izvanredni): 2.7. 2019. 3. rok: 23.9. - 27.9. 2019.

Predsjednik Povjerenstva:

Prof. dr. sc. Branko Bauer

## <span id="page-4-0"></span>**IZJAVA**

Izjavljujem da sam ovaj rad izradio samostalno koristeći stečena znanja tijekom studija i navedenu literaturu.

Zahvaljujem mentoru *prof. dr.sc Zoranu Kunici* i *Damiru Beliću, mag.ing.mech.*, na savjetima, uloženom vremenu, primjedbama i korekcijama koje su pridonijele boljitku i kvaliteti ovog rada.

Zahvalu upućujem i svojoj obitelji i prijateljima za nesebičnu podršku koju su mi pružili tijekom čitavog školovanja. Kotva.

Lovre Skočić

\_\_\_\_\_\_\_\_\_\_\_\_\_\_\_\_\_\_\_\_\_\_\_\_\_\_

## <span id="page-5-0"></span>**SAŽETAK**

Virtualna i proširena stvarnost se ubrzano razvijaju posljednjih desetak godina, omogućujući korisnicima doživljaj virtualnog svijeta odnosno informacijama nadopunjenog svijeta, te interakciju s njime. Važnost virtualne i proširene stvarnosti i njihov potencijal u budućnosti se najbolje očituje činjenicom da Microsoft, Google, Facebook, Sony i ostali tehnološki giganti ulažu sve više novca u njihov razvoj. Tako se danas na tržištu mogu pronaći uređaji poput Google Cardboarda, Microsoft HoloLensa ili Sony VR-a. Razvoj uređaja također prati i razvoj modernih softverskih paketa za njihov razvoj poput Blendera i Unityja. Svojim razvojem virtualna i proširena pronašli su primjenu u gotovo svim djelatnostima danas, od proizvodnje, medicine, obrazovanja, turizma i slično. Uza sve veću primjenu virtualne i proširene stvarnosti treba također obratiti pažnju na njihove nepovoljne strane, poput zdravstvenih poteškoća koje mogu uzrokovati. Na kraju rada dan je koncept pomagala za osobe s oštećenim sluhom zasnovanog na proširenoj stvarnosti.

Ključne riječi: virtualna stvarnost, proširena stvarnost, virtualno okruženje, haptički uređaji, sluh

### <span id="page-6-0"></span>**SUMMARY**

Virtual and augmented reality have been rapidly developing for the last ten years, allowing users to experience virtual and augmented world and to interact with it. The importance of virtual and augmented reality and their future potential can be seen through growing investments of Microsoft, Google, Facebook, Sony and other technological giants in their development. As a result of this, on today's market exist devices like Google Cardboard, Microsoft HoloLens and Sony VR. Development of hardware is also followed by development of modern software packages like Blender and Unity. Virtual and augmented reality have found their application in almost every field of business today, reaching from manufacturing, medicine and education to tourism. With increased usage of virtual and augmented reality it is also important to be aware of their negative effects, like health issues they could cause. At the end of this thesis the concept for device based on augmented reality which would help people with impaired hearing to communicate with others is presented.

Key words: virtual reality, augmented reality, virtual environment, haptic devices, hearing

# SADRŽAJ

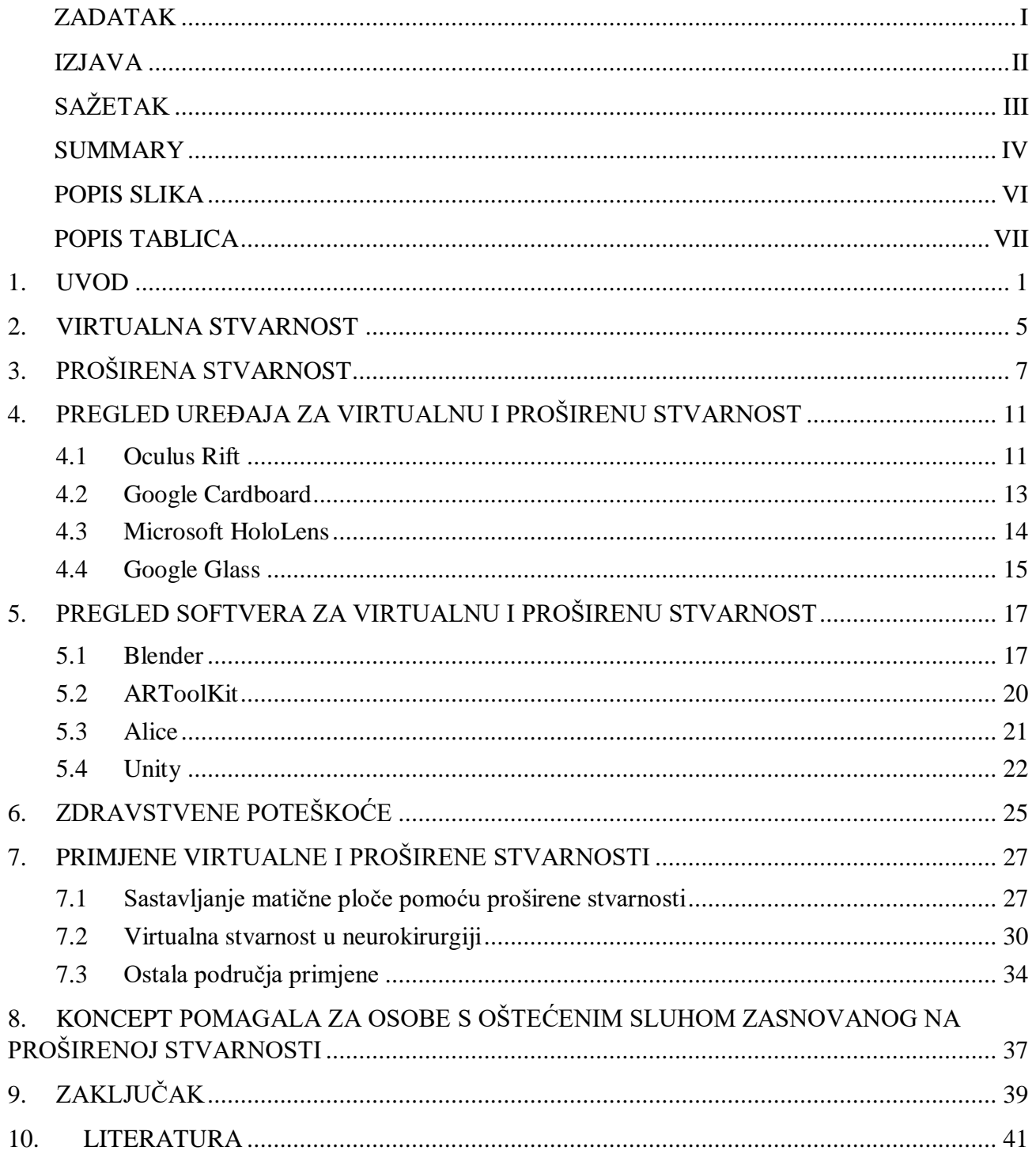

## <span id="page-8-0"></span>POPIS SLIKA

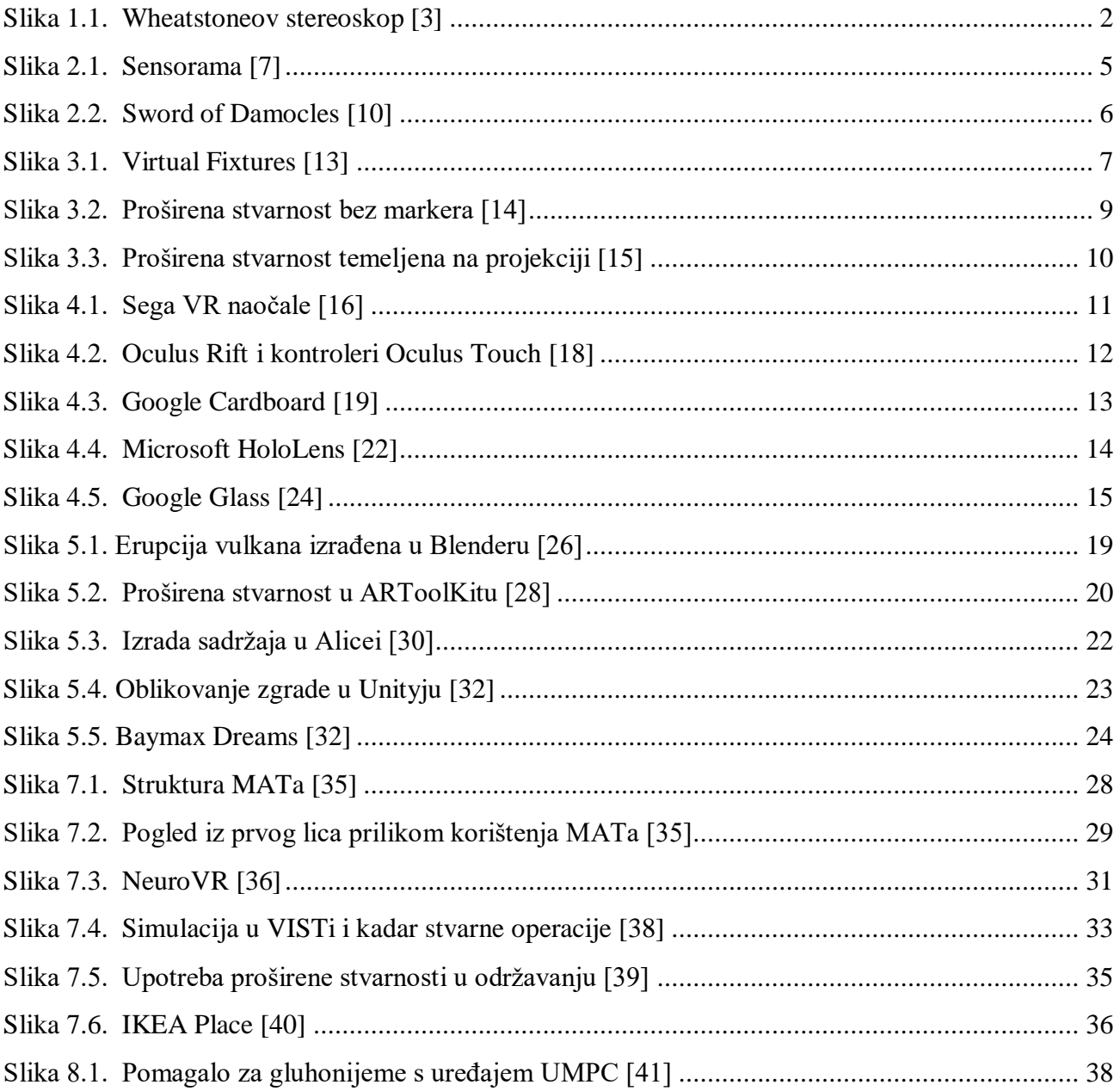

## <span id="page-9-0"></span>**POPIS TABLICA**

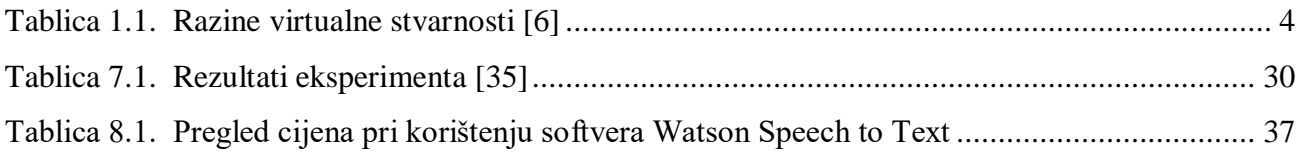

## <span id="page-10-0"></span>**1. UVOD**

U današnje se vrijeme često može čuti pojmove kao što su: proširena stvarnost<sup>1</sup>, virtualna stvarnost<sup>2</sup>, virtualno okruženje<sup>3</sup> i slično. Prema definiciji, virtualna stvarnost je interaktivno, računalom stvoreno sučelje koje se odvija u virtualnom okruženju. Ona najčešće sadrži povratnu audio-vizualnu komunikaciju s korisnikom, te mu omogućuje interakciju pomoću raznih senzora i haptičkih uređaja<sup>4</sup> [1]. Za razliku od virtualne stvarnosti, koja je u potpunosti generirana putem računala, proširena stvarnost je sučelje u kojem se u stvarno okruženje računalno projiciraju određene slike i objekti. Prema tome, proširena stvarnost mijenja korisnikov pogled na stvarnu okolinu, dok virtualna stvarnost stvara potpuno novu, simuliranu okolinu. [2]

Jedan od prvih koraka prema razvoju današnjih uređaja za virtualnu stvarnost, bio je 1838. godine kada je Charles Wheatstone otkrio da mozak najprije stvara zasebnu sliku iz svakog oka, te ih kasnije spaja kako bi se dobio 3D<sup>5</sup> prikaz objekta. Wheatstone je zatim napravio prvo stereoskopski uređaj koji se sastojao od ogledala i dvije slike [3] kao što je prikazano slikom 1.1. I u današnje vrijeme se često koriste stereoskopski zasloni za prikaze virtualne stvarnosti, a osim njih se koriste računalni monitori i posebni projektori.

Stereoskopija je tehnika kojom se dvodimenzionalna slika pomoću posebnih metoda i naočala može prikazati u trodimenzionalnom obliku, stvarajući iluziju dubine. Stereoskopski uređaji se temelje na prikazivanju dvije vrlo slične dvodimenzionalne slike, koje lijevo i desno oko vide na različite načine. Spajajući slike iz oba oka, mozak stvara trodimenzionalnu sliku, koja se može postići i binokularnim

5 trodimenzionalni

<sup>1</sup> engleski (eng.) *augmented reality, AR*

<sup>2</sup> eng. *virtual reality, VR*

<sup>3</sup> eng. *virtual environment, VE*

<sup>&</sup>lt;sup>4</sup> Haptičkim se uređajima izvodi interakcija u virtualnom okruženju između korisnika i sučelja. Sama riječ "haptički" potječe od grčke riječi *haptesthai* koja znači opipati, dodirnuti. Primarno, haptički uređaji korisniku omogućuju osjet opipa kao u zbilji.

gledanjem, odnosno postizanjem različitih slika na mrežnicama lijevog i desnog oka. Najčešće korištene stereoskopske metode su metoda ukriženih očiju i korištenje 3D naočala.

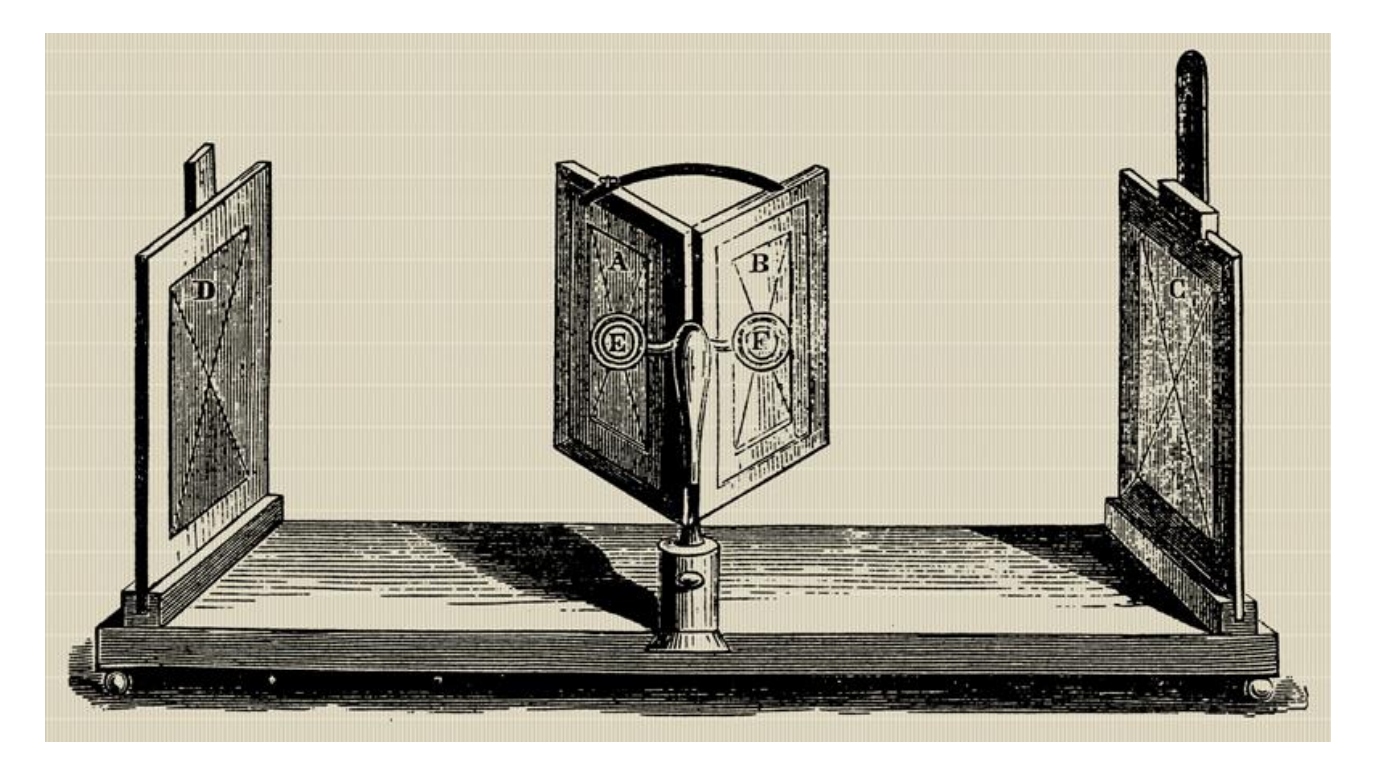

**Slika 1.1. Wheatstoneov stereoskop [3]**

<span id="page-11-0"></span>U metodi ukriženih očiju postave se dvije slike jedna pored druge, i to tako da slika koju treba vidjeti lijevo oko bude desno, a slika koju treba vidjeti desno oko bude lijevo. Gledatelj zatim treba ukrižiti oči, odnosno gledati u neku točku između očiju i slika. Na taj način se dvije slike stope u jednu i dobije se dojam trodimenzionalnost kao u pravom prostoru.

Druga tehnika, ona u 3D naočalama, koristi dvije slike u različitim bojama koje se stave jedna preko druge. Najčešće se na jednoj slici ukloni crveni dio spektra, a na drugoj plavi i zeleni. Potom se koriste naočale koje na jedno oko propuštaju samo crveni dio spektra, a na drugo plavi i zeleni, tako da svako oko vidi različitu sliku koje se kasnije u mozgu spajaju u trodimenzionalni prikaz. [3]

U početku su se virtualna i proširena stvarnost razvijale uglavnom za simulaciju letenja pri školovanju pilota, medicinske simulacije, konstruiranje automobila i u vojne svrhe. U današnje vrijeme, virtualna stvarnost se sve više uvodi u razne djelatnosti zbog sniženja troškova kod razvoja proizvoda i procesa: na taj se način znatno olakšava posao time što se ne moraju izrađivati prototipovi pa na njima obavljati testiranja, nego se ta testiranja može napraviti u virtualnom okruženju simulirajući stvarne uvjete.

Tako se virtualna stvarnost često koristi pri obuci kirurga, pilota i vozača, omogućujući im vježbu u stvarnim uvjetima bez korištenja pravih zrakoplova, vozila i pacijenata, čine se ostvaruju značajne uštede i smanjuje rizik od ozljede i eventualne štete koja bi nastala prilikom pogreške za vrijeme edukacije. U strojarstvu se koristi u području razvoja proizvoda, robotike i montaže proizvoda. Također se posljednjih godina znatno povećava korištenje virtualne i proširene stvarnosti za zabavu, tako primjerice Sony razvija svoju platformu virtualne stvarnosti za PlayStation<sup>6</sup>. Najpoznatiji primjer primjene proširene stvarnosti za zabavu je igrica PokemonGO koja nakon što je objavljena 2016., u prvih pola godine na internetu preuzeta preko 500 milijuna puta, a do danas je postigla zaradu od preko tri milijarde dolara. [4]

Budući da se virtualna stvarnost temelji na interaktivnom, multisenzorskom, na korisnika usredotočenom, računalno stvorenom trodimenzijskom svijetu, uz kombinaciju tehnologija za stvaranje tog svijeta, jasno je kako je jedna od glavnih zadaća omogućiti interakciju korisnika u virtualnom okruženju. [5] Za razliku od klasičnih računala ili PlayStationa, koji za interakciju s korisnikom koriste miš, tipkovnicu i klasični *joystick*, interakcija s virtualnim svijetom se odvija pomoću posebnih haptičkih uređaja, senzora i ostalih naprava koje omogućuju puno bolje slanje informacija i detektiranja pokreta.

Donedavno se virtualna stvarnost dijelila na sveobuhvatnu, poluobuhvatnu i neobuhvatnu virtualnu stvarnost, međutim u novije vrijeme se zbog komercijalnih sustava virtualne stvarnosti sloj poluobuhvatne virtualne stvarnosti praktički izgubio [6].

U tablici 1.1. je prikazana razlika između neobuhvatne i sveobuhvatne stvarnosti.

<sup>6</sup> PlayStation je popularna igraća konzola koju je razvila tvrtka Sony.

<span id="page-13-0"></span>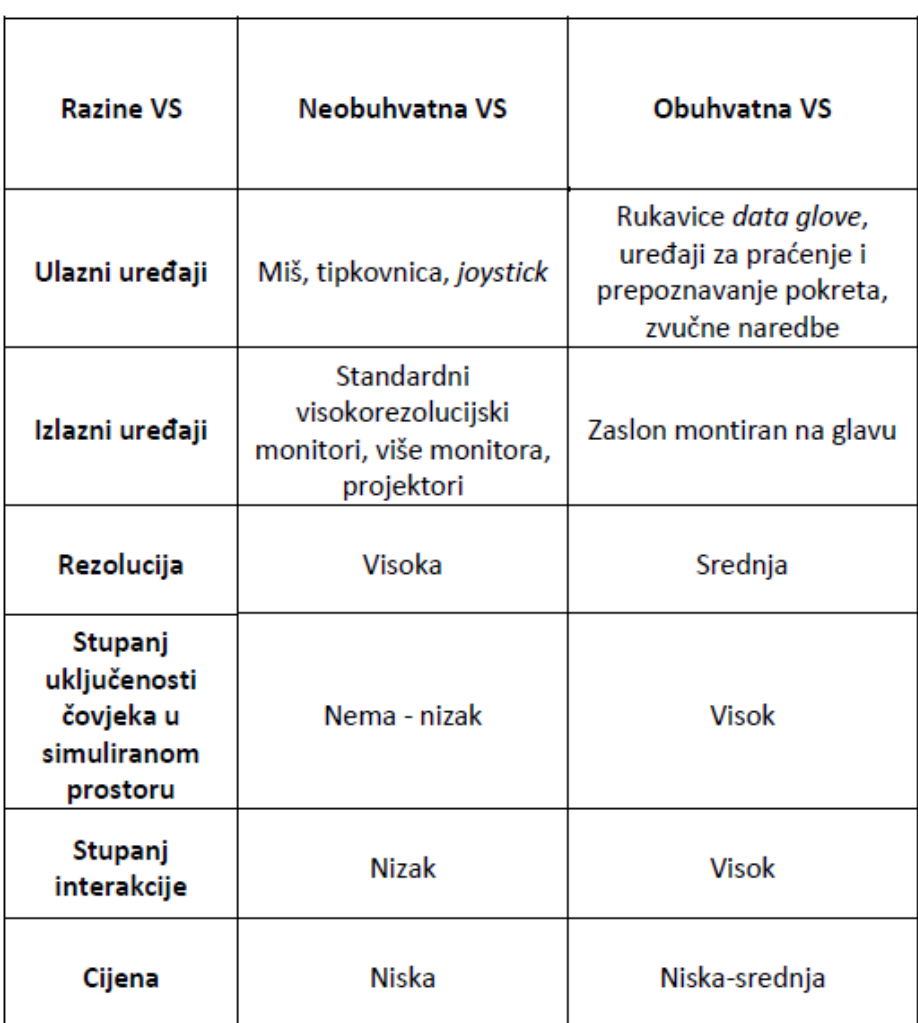

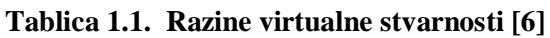

# <span id="page-14-0"></span>**2. VIRTUALNA STVARNOST**

Osim Wheatstonea koji je spomenut u uvodu, osnove razvoju današnjih uređaja virtualne stvarnosti pridonio je i kinematograf Morton Heilig. Heilig je prvo došao na ideju o uređaju zaslona montiranog na glavu koji je i patentirao 1960. godine pod nazivom "*Stereoscopic-television apparatus for individual use*" (stereoskopski televizijski uređaj za individualnu uporabu). Kasnije je Heilig došao na ideju Sensorame, stroja koji je imao ukomponirane kazališne efekte koji stimuliraju sva čovjekova osjetila. Sensorama je imala ugrađene zvučnike, stereoskopske zaslone, ventilatore, vibracijske uređaje, te generatore mirisa [7]. Sensorama je prikazana slikom 2.1.

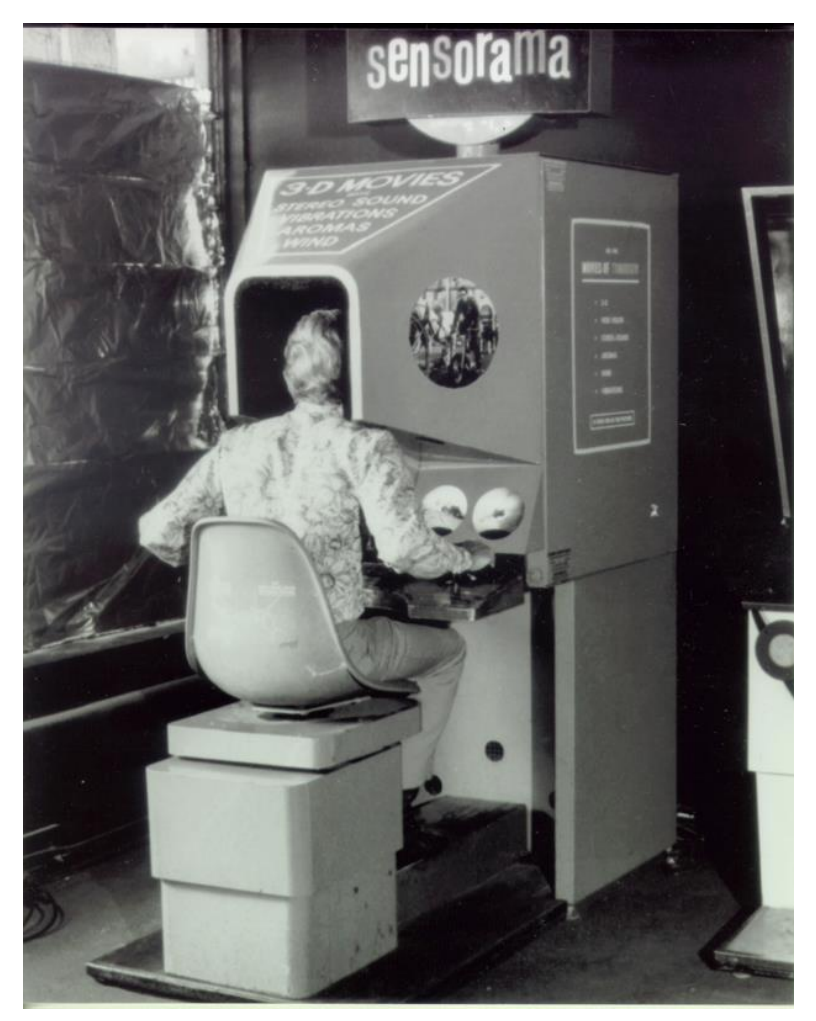

**Slika 2.1. Sensorama [7]**

<span id="page-14-1"></span>Značajan doprinos razvoju virtualne stvarnosti je dao i Ivan Sutherland. Sutherland je postao poznat 1962. godine izumivši Sketchpad, inovativni program koji je omogućio korisnicima crtanje, kopiranje, premještanje i rotaciju raznih oblika. Godine 1968., Sutherland uz pomoć svojih studenata Boba Sproulla, Quintina Fostera i Dannya Cohena, razvija prvi pravi zaslon montiran na glavu, nazvan

Sword of Damocles (Slika 2.2.). Za razliku od prethodno spomenutog Heiligovog uređaja, Sword of Damocles je imao mogućnost praćenja položaja korisnikovih očiju i glave. Bio je to prvi sustav virtualne stvarnosti posredovan računalom i preteča svih digitalnih naočala kakve danas koristimo. Za konstruiranje ovog uređaja Sutherland je koristio zaslone koje su koristili američki vojni piloti. Zbog ograničenja tadašnje tehnologije, uređaj je bio tako težak da se nije mogao nositi na glavi, već je bio montiran na strop. [8 i 9]

<span id="page-15-0"></span>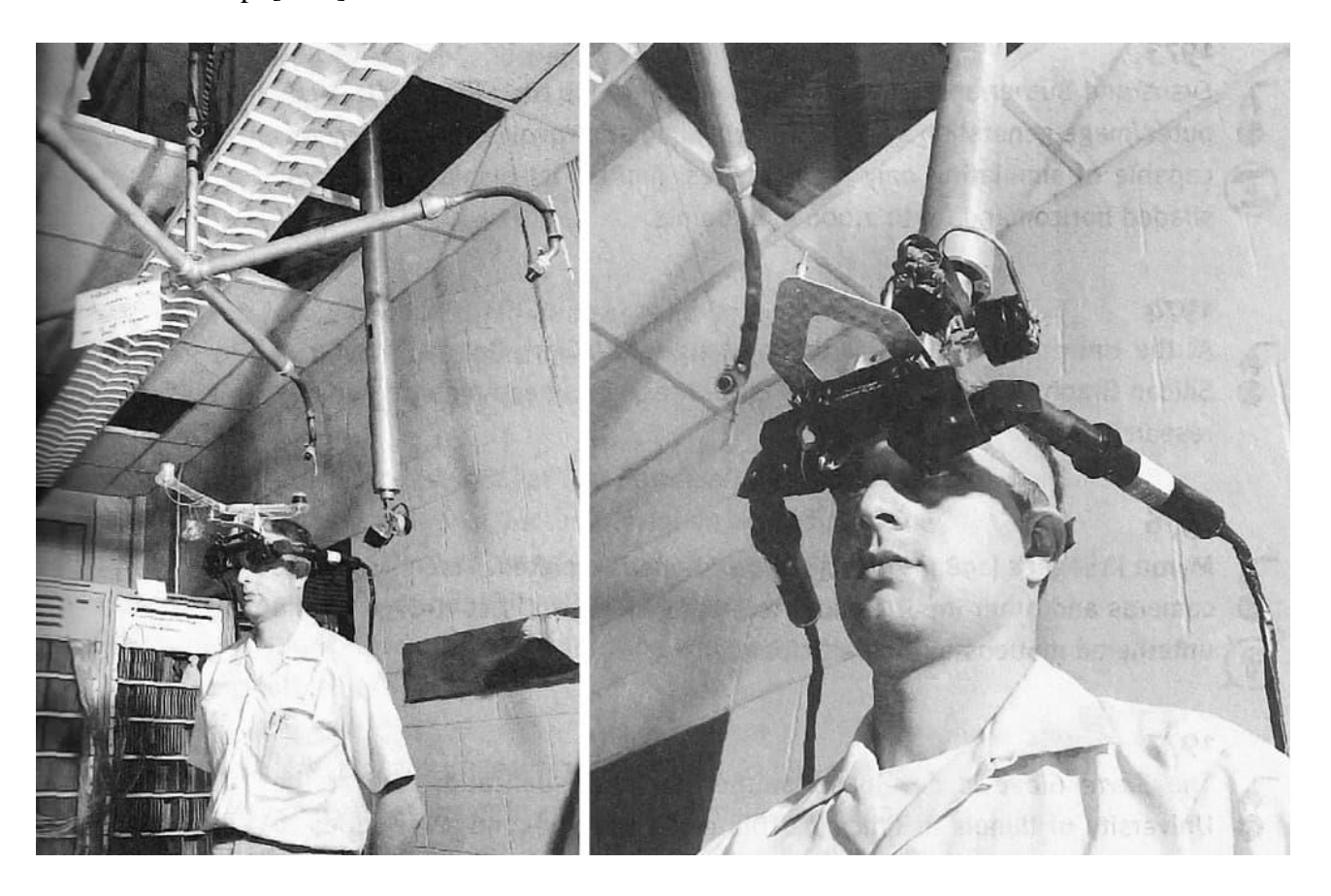

**Slika 2.2. Sword of Damocles [10]**

# <span id="page-16-0"></span>**3. PROŠIRENA STVARNOST**

Za razliku od virtualne stvarnosti koja stvara potpuno novi, virtualni svijet, proširena stvarnost je tehnologija koja proširuje fizički svijet uključenih osoba tj. korisnika, dodavajući slojeve digitalnih informacija. Za generiranje proširene stvarnosti koriste se vizualni, auditorni, haptički, somatosenzori i senzori njuha. Kreiranje prikaza može biti konstruktivno, dodavajući elemente u stvarno okruženje, ili destruktivno, uklanjajući određene elemente iz stvarnog svijeta.

Svoj razvitak proširena stvarnost dijeli s virtualnom stvarnošću, te se Ivan Sutherland može uzeti kao jedan od pionira i ovog područja. No tek je 1990. godina označila 'rođenje' proširene stvarnosti. Naime, te godine se u radu dvojice inženjera tvrtke Boeing, Thomasa Caudella i Davida Mizella, prvi put spominje izraz "proširena stvarnost". Svoj rani razvitak, također kao i virtualna stvarnost, duguje vojsci, koja je najviše ulagala u njihovo istraživanje i razvoj. Tako je jedan od prvih razvijenih sustava proširene stvarnosti zvan Virtual Fixtures (Slika 3.1.), razvijen 1992. godine za američko zrakoplovstvo. [11 i 12]

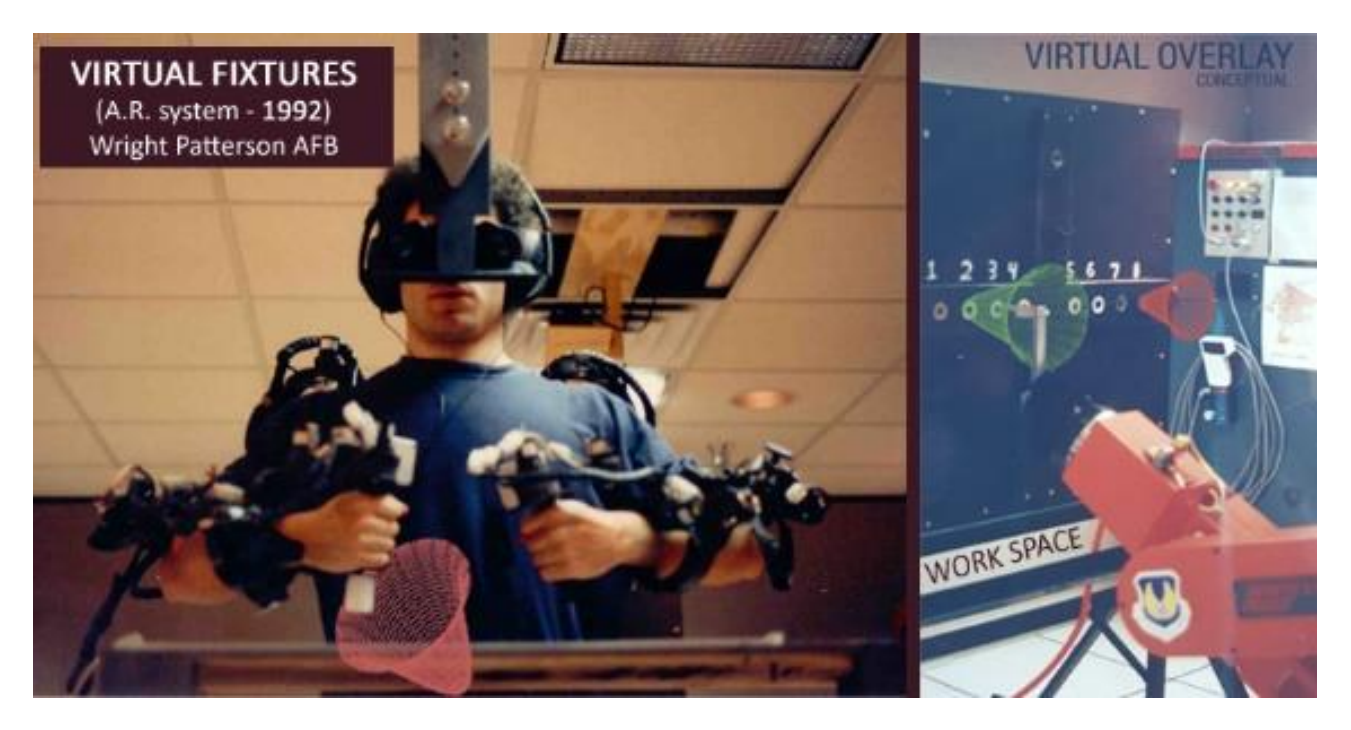

#### **Slika 3.1. Virtual Fixtures [13]**

<span id="page-16-1"></span>Daljnjim razvojem proširene stvarnosti, njezina se primjena odmakla od strogo vojne te se danas koristi u raznim područjima poput arhitekture, turizma, arheologije, medicine, strojarstva, robotike, sporta, obrazovanja i zabave. Do proširenja njene primjene je došlo zahvaljujući razvoju tehnologije koja se koristi. To se primarno odnosi na snižavanje cijena čime su proizvodi postali dostupniji i

otvorila se mogućnost njihovog korištenja u komercijalne svrhe, te smanjenjem dimenzija senzora, zaslona i ostalih komponenti koje je omogućilo izradu manjih uređaja praktičnijih za svakodnevnu primjenu.

Proširena stvarnost se može prikazivati na različitim uređajima, ekranima, naočalama, uređajima koji se drže u ruci, mobitelima i zaslonima montiranim na glavu. Proširena stvarnost koriste tehnologiju kontinuiranog lociranja i mapiranja položaja, te praćenje dubine, tj. udaljenosti predmeta. Glavne komponente uređaja za proširenu stvarnost jesu:

- **Kamere i senzori** Neprekidno prikupljaju podatke dobivene interakcijom korisnika i šalju ih na obradu. Kamere na uređajima skeniraju okolinu i tako omogućavaju uređaju da locira fizičke objekte i generira njihove 3D modele.
- **Sustav za obradu podataka** Uređaji proširene stvarnosti obrađuju veliku količinu podataka poput računala, te stoga trebaju imati procesor, grafičku karticu, *flash* memoriju, RAM, WiFi, GPS i slične komponente koje obrađuje sve ulazne podatke i mogu na temelju njih mjeriti brzinu, kut, smjer, orijentaciju u prostora i ostale veličine.
- **Izlazni uređaji** Da bi se informacije mogle prenijeti korisniku, nužni su uređaji poput zaslona i zvučnika koji prenosi korisniku podatke obrađene u procesoru.
- **Zrcaljenje** Neki uređaji proširene stvarnosti koriste zrcala kako bi pomogla ljudskim očima vidjeti virtualne slike. Neki uređaji imaju putanje malih zakrivljenih zrcala, a neke imaju dvostrana zrcala odbijaju svjetlost u kameru i ljudsko oko. Cilj ovakvog zrcaljenja je dobivanje slike pravilnog rasporeda. [11]

Sustavi proširene stvarnosti mogu se podijeliti u više kategorija s obzirom na način interakcije. Tako se proširena stvarnost dijeli na:

- **Proširena stvarnost temeljena na markerima** Također se naziva i slikovno prepoznavanje, jer zahtijeva posebnu vizualnu oznaku i kameru da ju prepozna. Ta oznaka može biti bilo što, od QR kôda, posebnog simbola ili nekog predmeta. Nadalje, neki sustavi proširene stvarnosti računaju poziciju i orijentaciju oznake, kako bi mogli smjestiti sadržaj u prostoru. U ovom sustavu se prikaz virtualnih informacija pokreće nakon što kamera detektira određenu oznaku.
- **Proširena stvarnost bez markera** Poznatija kao proširena stvarnost bazirana na lokaciji ili poziciji. Pri korištenju koristi GPS, kompas, giroskop i mjerač ubrzanja kako bi dobila podatke o lokaciji korisnika. Na temelju dobivenih podataka dobiva se određeni sadržaj. Ovaj tip proširene stvarnosti uobičajen je kod tzv. pametnih telefona, tako se na njima prikazuju mape,

informacije o obližnjim trgovinama, informacije o događajima u blizini i poslovni oglasi. Primjer ovakvog tipa proširene stvarnosti prikazan je slikom 3.2.

- **Proširena stvarnost temeljena na projekciji –** U ovom obliku proširene stvarnosti projiciraju se sintetička svjetla na fizičke površine i u nekim oblicima je čak moguće vršiti interakciju s njima. Primjer ovakvog oblika proširene stvarnosti su hologrami koji se često mogu vidjeti u filmovima znanstvene fantastike. Primjer proširene stvarnosti temeljen na projekciji prikazan je slikom 3.3.
- **Proširena stvarnost temeljena na superpoziciji**<sup>7</sup> U potpunosti ili djelomično zamjenjuje originalni prikaz virtualnom projekcijom. Ključan dio ovog tipa proširene stvarnosti jest sustav prepoznavanja. [11]

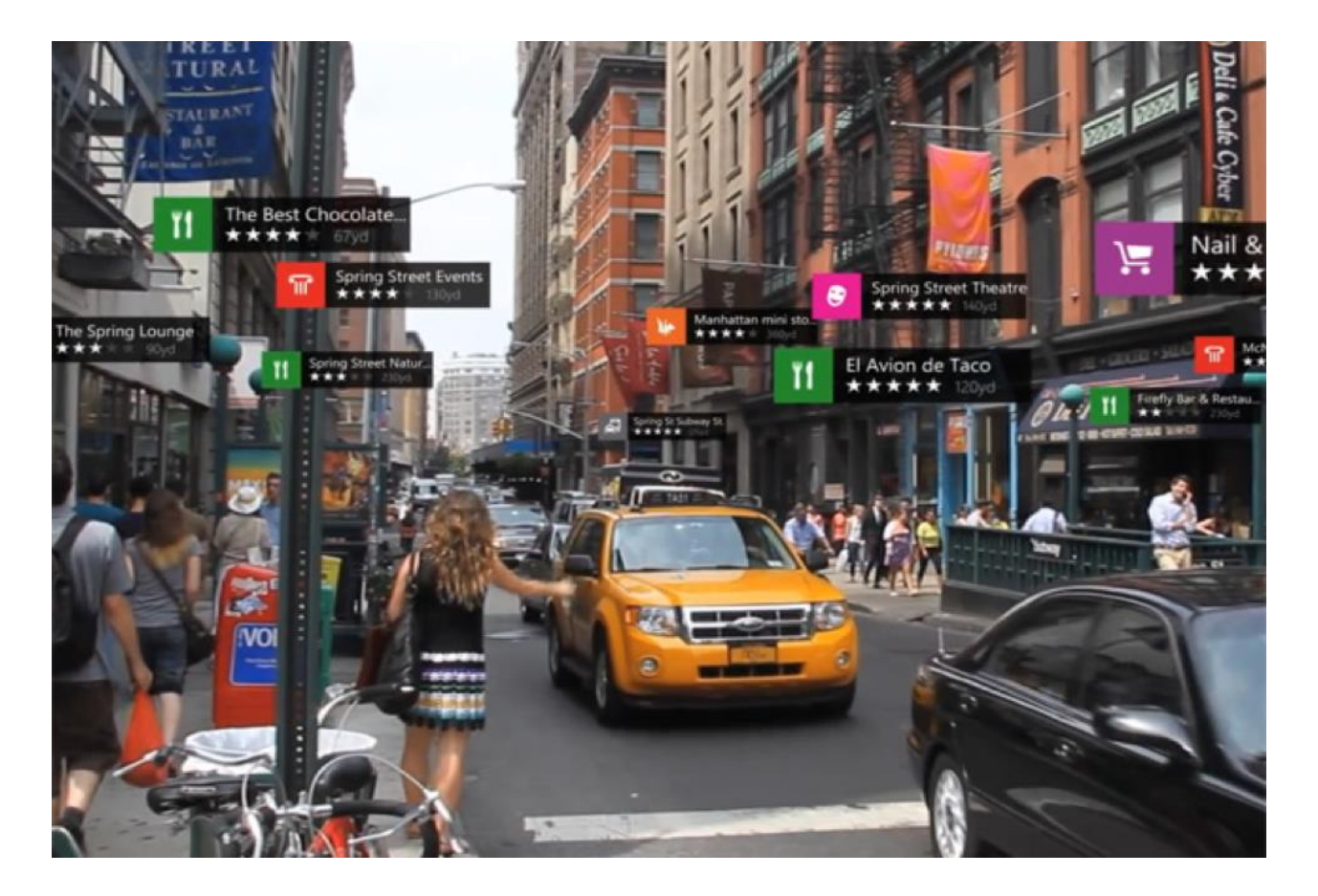

**Slika 3.2. Proširena stvarnost bez markera [14]**

<span id="page-18-0"></span><sup>7</sup> eng. *superimpostition-based AR*

<span id="page-19-0"></span>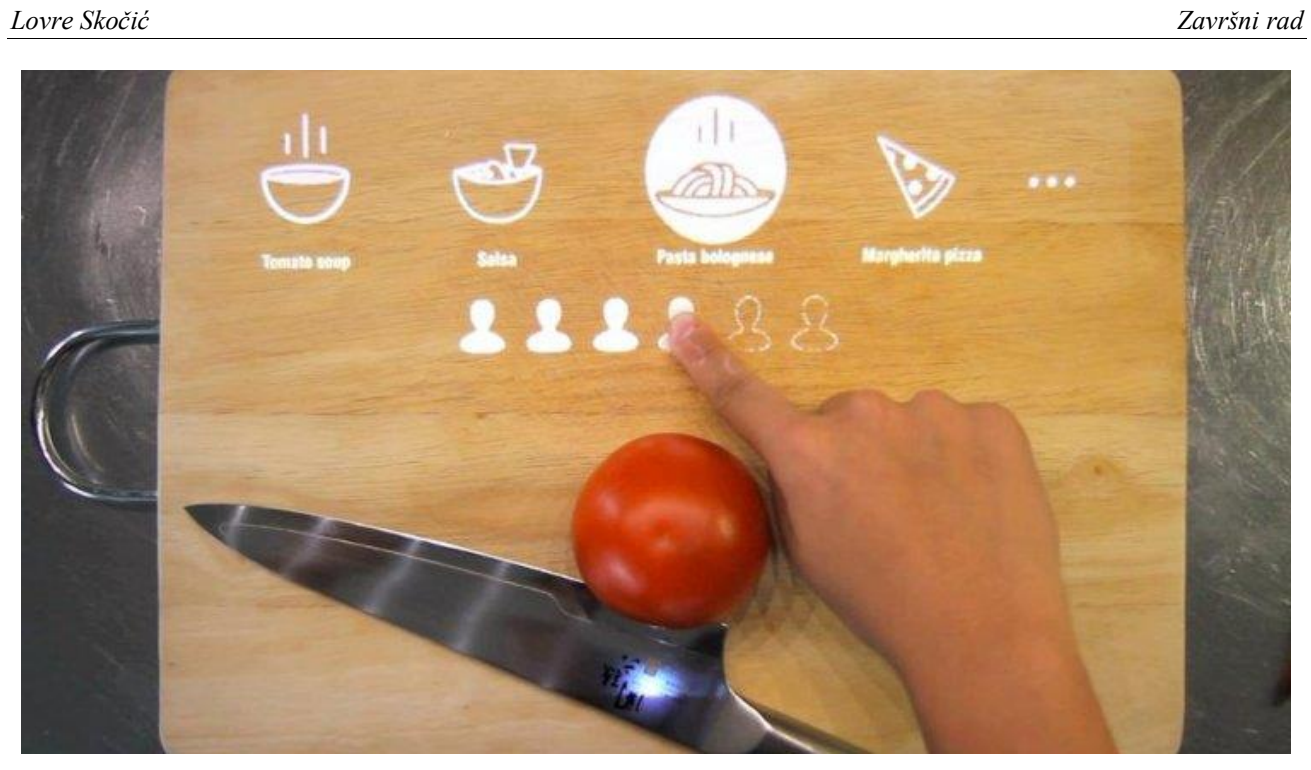

**Slika 3.3. Proširena stvarnost temeljena na projekciji [15]**

## <span id="page-20-0"></span>**4. PREGLED UREĐAJA ZA VIRTUALNU I PROŠIRENU STVARNOST**

Kako u ranoj fazi razvoja virtualne i proširene stvarnosti tehnologija još nije bila dovoljno razvijena i njihove komponente su bile preskupe, nisu postojali komercijalni proizvodi namijenjeni prodaji za široke mase. Jedan od prvih pokušaja proizvodnje komercijalnog uređaja virtualne stvarnosti bio je 1991. godine kada je japanska korporacija Sega, koja se bavi razvojem video igrica i opreme, najavila proizvodnju uređaja Sega VR (Slika 4.1.), koji bi omogućavao igranje igrica u virtualnom okruženju. Uređaj je predstavljen 1993. godine ali zbog problema u razvoju nikad nije krenuo u prodaju. Nakon Sege još su mnoge kompanije radile na razvoju svojih uređaja, ali značajni uspjeh je doživio tek Oculus Rift koji je preko skupnog financiranja<sup>8</sup> krenuo prikupljati sredstva 2012. godine za realizaciju svog uređaja. Koliko je dobar projekt bio Oculus Rift, najbolje svjedoči činjenica da je kompaniju 2014. kupio Facebook za dvije milijarde dolara.

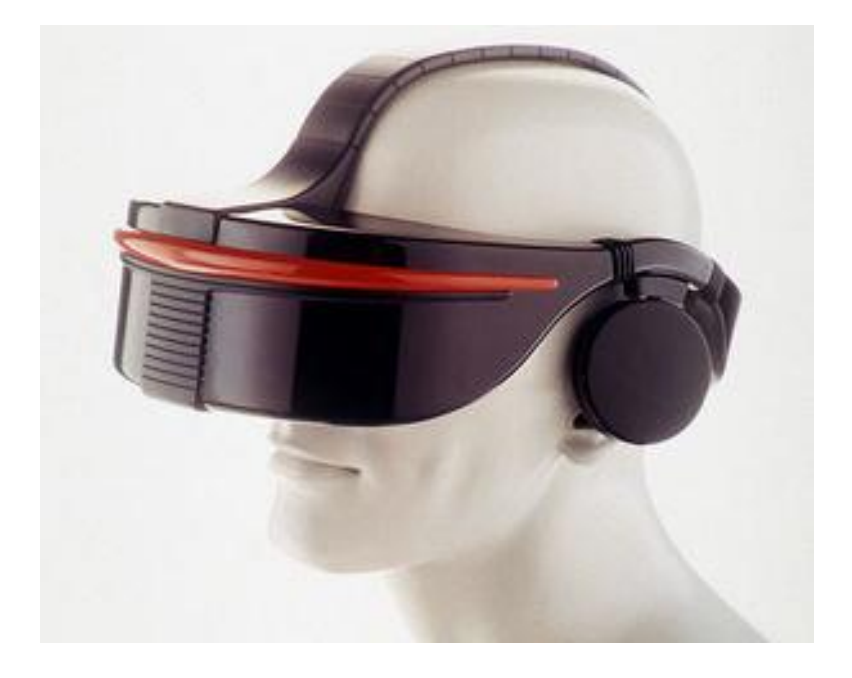

**Slika 4.1. Sega VR naočale [16]**

## <span id="page-20-2"></span><span id="page-20-1"></span>**4.1 Oculus Rift**

<sup>8</sup> eng. *crowdfunding*

Oculus VR je američka tvrtka koju su osnovali Palmer Luckey, Brendan Iribe, Michael Antonov i Nate Mitchell. Tvrtka je specijalizirana za razvoj hardvera i softvera za virtualnu stvarnost. Kao što je prethodno spomenuto, tvrtku je kupio Facebook, a Oculus je također surađivao sa Samsungom u razvoju njihovog uređaja za virtualnu stvarnost.

Oculus Rift se sastoji od dva OLED zaslona, po jedan za svako oko, koji imaju rezoluciju 1080x1200 piksela. Zasloni se osvježavaju frekvencijom od 90 Hz te prikazuju vidno polje od 110°. Uređaj također sadrži sustav za praćenje pokreta i opremljen je integriranim slušalicama koje pružaju 3D audio efekte. Uz novije verzije uređaja također dolazi i par kontrolera *Oculus Touch*. Položaj kontrolera se prati u realnom vremenu, te oni sadrže gumbe i okidače koji omogućuju interakciju s korisnikom [17]. Oculus Rift i kontroleri Oculus Touch su prikazani slikom 4.2.

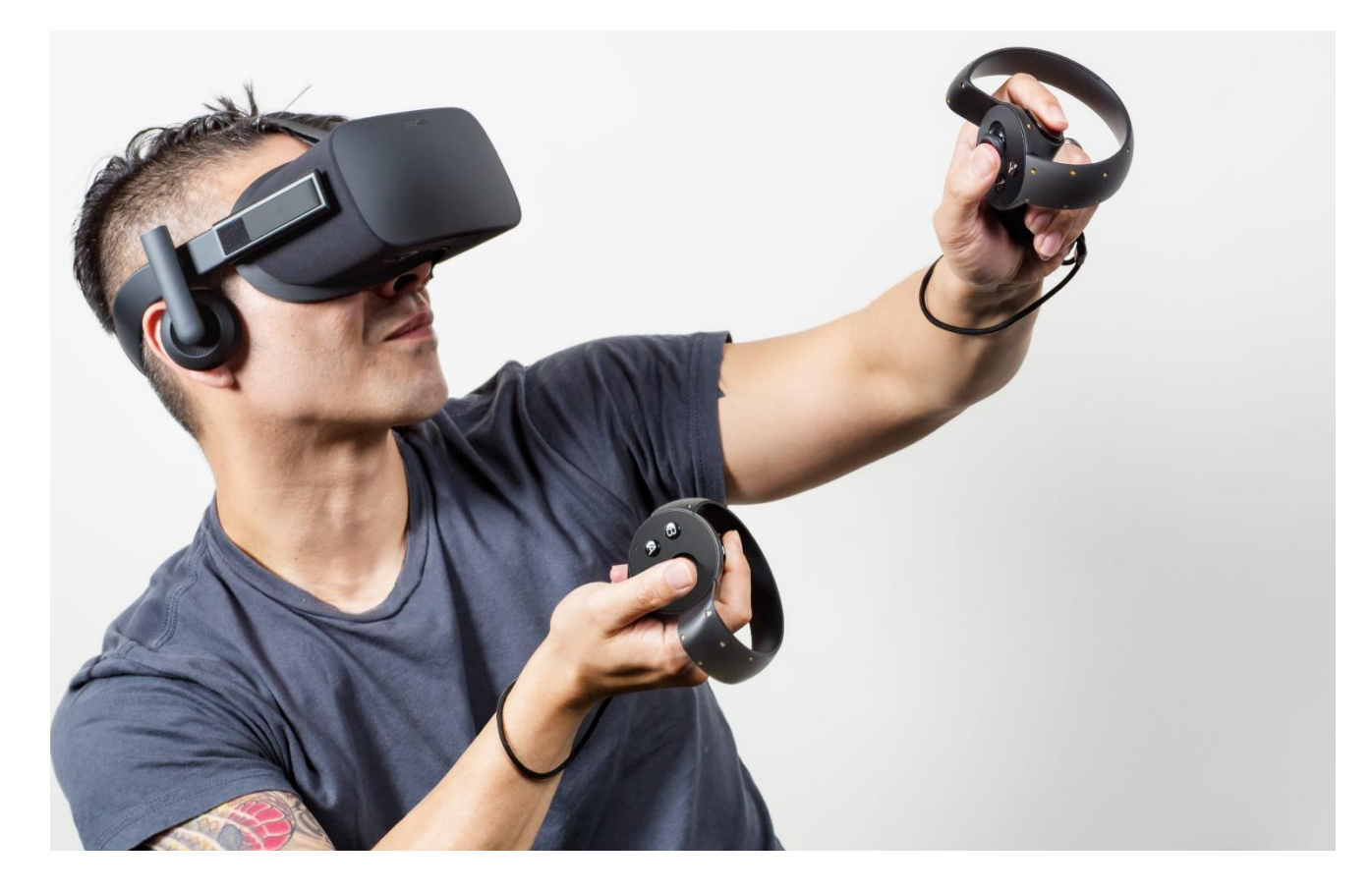

**Slika 4.2. Oculus Rift i kontroleri Oculus Touch [18]**

<span id="page-21-0"></span>Oculus Rift se najviše koristi za igranje video igara, ali također nalazi primjenu i u obrazovanju, gledanju filmova, društvenim mrežama, televiziji, sportu i industriji. Trenutno se uređaj može nabaviti po cijeni od 350 dolara. 2017. i 2018. godine Oculus Rift je bio drugi najprodavaniji sustav virtualne stvarnosti, nakon Sonyevog PlayStation VR seta koji je prodan u oko dva milijuna primjeraka. [17]

### <span id="page-22-0"></span>**4.2 Google Cardboard**

Google Cardboard je platforma virtualne stvarnosti koju je razvio Google. Za razliku od Oculus Rifta koji koristi posebne zaslone, Google Cardboard koristi pametni telefon za prikaz sadržaja. Zbog toga Google Cardboard karakterizira niska cijena, tako da korisnik može kupiti već gotov proizvod po cijeni od samo 15 USD<sup>9</sup> ili izraditi svoj Cardboard iz uputa objavljenih na stranici proizvođača. Nakon što se uređaj kupi ili sastavi, u njega se umeće pametni telefon koji projicira sadržaj. Primjer sklopljenog Google Cardboard uređaja je prikazan slikom 4.3.

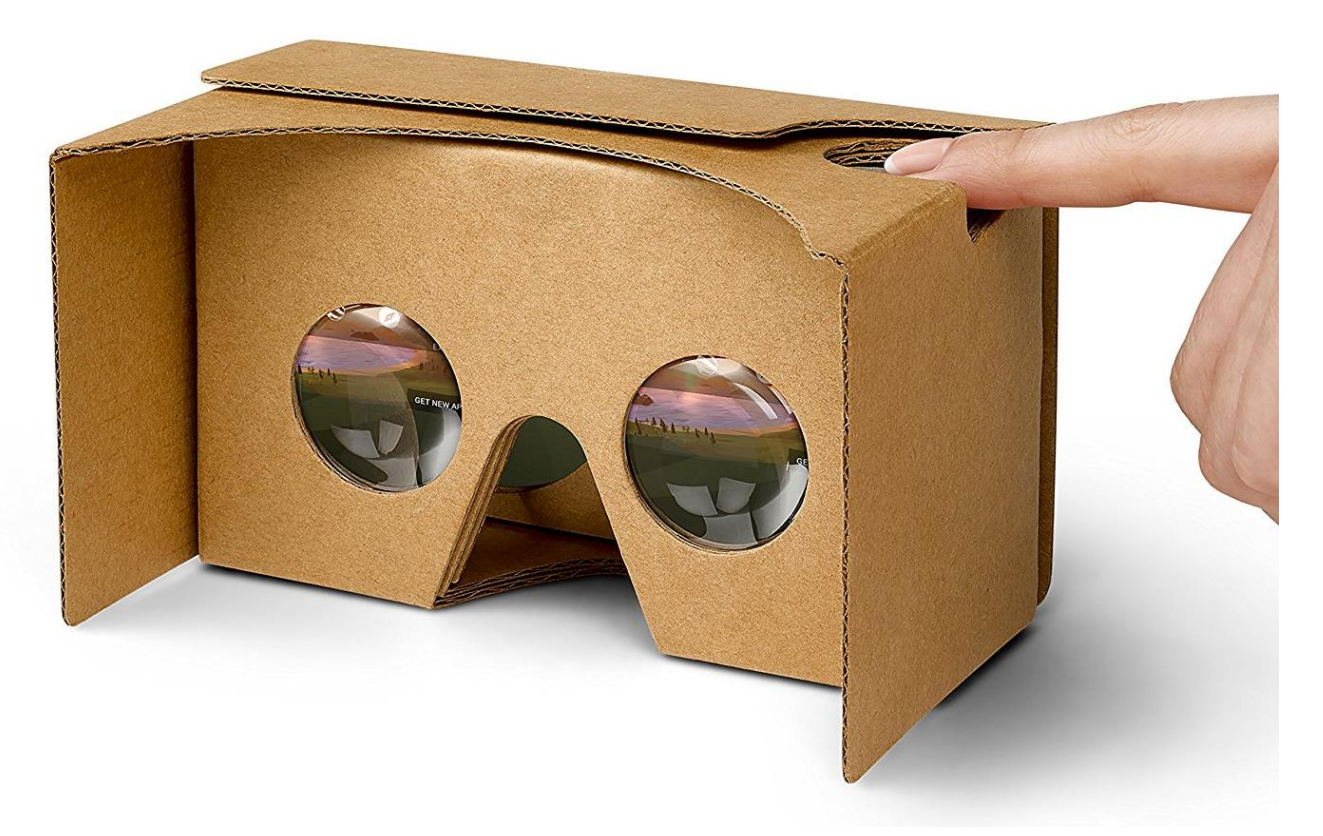

**Slika 4.3. Google Cardboard [19]**

<span id="page-22-1"></span>Uređaj se sastoji od kartonskog kućišta u koje se umeće pametni telefon, leća, magneta, trake na čičak i gumice. Na pametni telefon je potrebno instalirati aplikaciju koja je kompatibilna s Google Cardboardom, koja zatim podijeli zaslon telefona na dva dijela koji prikazuju po jednu sliku za svako

<sup>&</sup>lt;sup>9</sup> USD – američki dolar

oko. Rezultat je stereoskopska 3D slika s širokim vidnim poljem. Google pruža tri programa za razvoj aplikacija za Cardboard omogućujući korisnicima da sami kreiraju sadržaj. Aplikacije su isprva bili kompatibilne samo sa Android uređaje, ali novije verzije podržavaju i iOS sustav. [20]

#### <span id="page-23-0"></span>**4.3 Microsoft HoloLens**

Microsoft HoloLens je sustav montiran na glavu koji služi za prikazivanje proširene stvarnosti. Uređaje je opremljen akcelerometrom, žiroskopom, magnetometrom, kamerama, mikrofonima i svjetlosnim senzorima koji omogućavaju interakciju korisniku pogledom, glasovnim naredbama i pokretima ruku. Uređaj je bežičan i koristi punjive baterije što omogućuje dva do tri sata aktivnog korištenja [21]. Na slici 4.4. prikazan je jedan kadar prilikom korištenja uređaja Microsoft HoloLens.

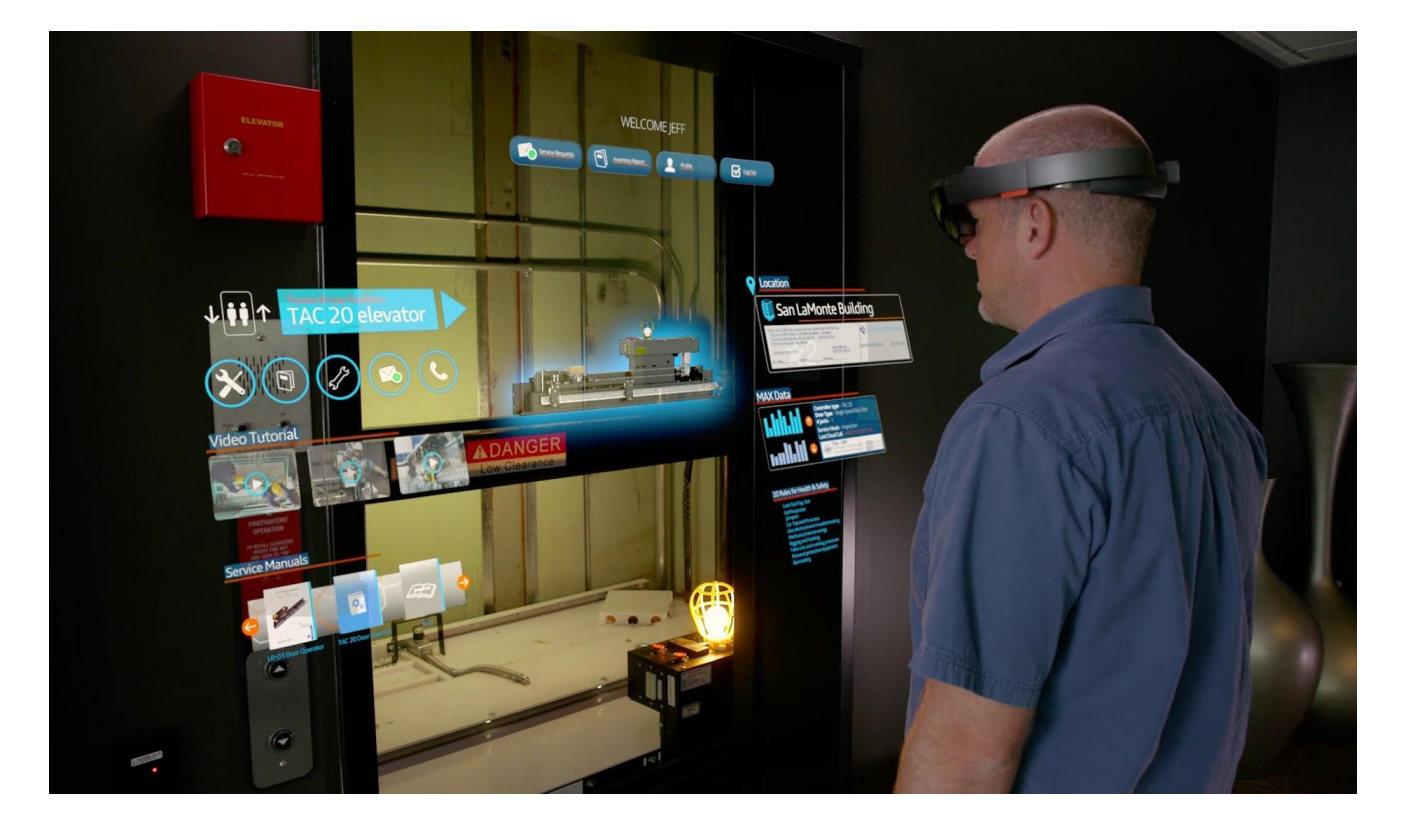

**Slika 4.4. Microsoft HoloLens [22]**

<span id="page-23-1"></span>Uređaj je pušten u prodaju 2016. godine, a može se nabaviti po cijeni od 3000 USD , odnosno za 5000 USD za komercijalnu verziju. Koristi se za 3D modeliranje u aplikaciji HoloStudio, 3D virtualne turističke ture, video igrice, modeliranje u arhitekturi, virtualne kataloge i mnoge druge stvari. [21]

#### <span id="page-24-0"></span>**4.4 Google Glass**

Google Glass je uređaj proširene stvarnosti koji dolazi u obliku naočala. Uređaj je razvio Google X, odjel unutar Googlea koji se bavi razvojem novih tehnologija poput samoupravljajućih vozila. Prvi prototip bio je razvijen 2011. godine i težio je oko 3,6 kg, dok su današnji modeli mase svega 36 g. Kako bi razvili što kvalitetniji dizajn naočala, Google X je dogovorio suradnju s Luxoticcom, poznatom talijanskom tvrtkom za proizvodnju naočala koja u svom vlasništvu ima Ray-Ban, Oakley i druge poznate marke [23]. Jedna od verzija naočala Google Glass je prikazana slikom 4.5.

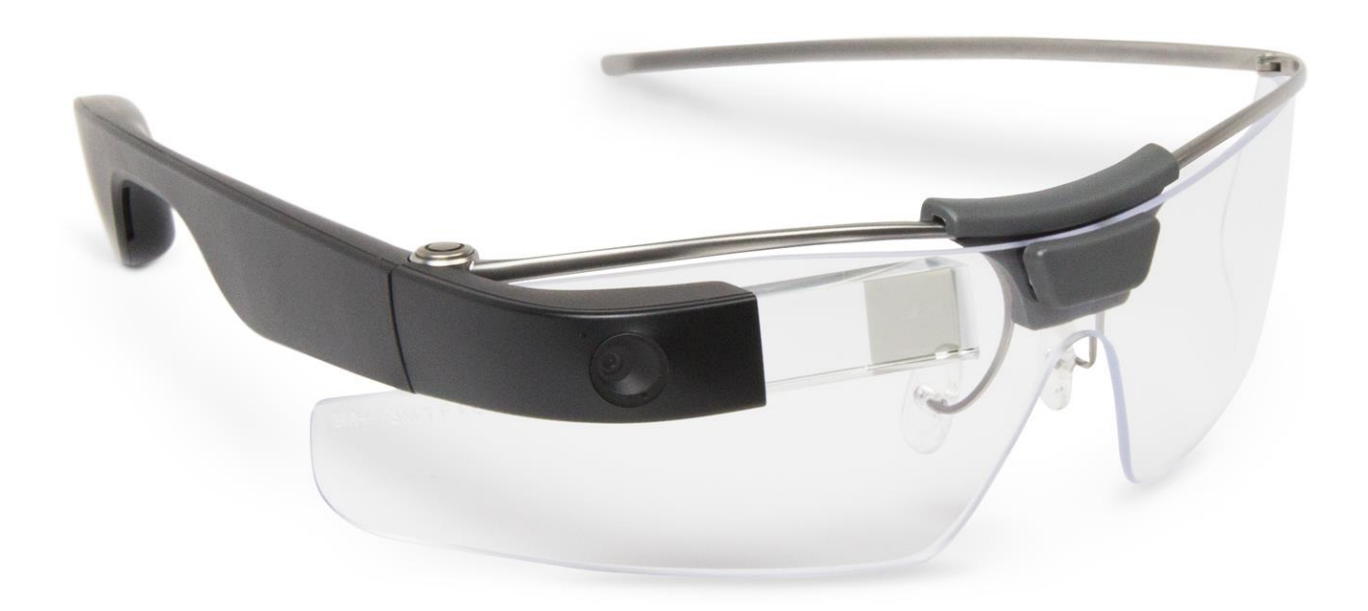

**Slika 4.5. Google Glass [24]**

<span id="page-24-1"></span>Naočale su prvi puta predstavljene 2012., a godinu kasnije su puštene u prodaju ali samo u ograničenim količinama po cijeni od 1500 USD. Godine 2017. predstavljena je i profesionalna verzija<sup>10</sup> naočala Google Glass, a namijenjena velikim tvrtkama u SAD-u poput Boeinga. Naočale sa

<sup>10</sup> eng. *Google Glass Enterprise Edition*

strane imaju zaslon osjetljiv na dodir kojim korisnik može upravljati sadržajem. Također su opremljene kamerom, žiroskopom, akcelerometrom, magnetometrom, priključkom WiFi te mikrofonom koji omogućava upravljanje putem zvučnih naredbi. [23]

## <span id="page-26-0"></span>**5. PREGLED SOFTVERA ZA VIRTUALNU I PROŠIRENU STVARNOST**

U ovom poglavlju dan je pregled nekih softverskih paketa koji omogućuju izradu sadržaja virtualne, odnosno proširene stvarnosti. Osim izrade objekata u samim sustavima za izradu virtualne i proširene stvarnosti, također je moguće uvesti modele izrađene u CAD<sup>11</sup> softverima poput CATIA-je i Siemens NX-a. Kako CAD sustavi i sustavi za virtualnu i proširenu stvarnost nisu kompatibilni, potrebno je koristiti *konverter*(pretvarač) formata poput Autodesk 3ds Maxa koji sprema željenu CAD geometriju u format pogodan za otvaranje u sustavima za virtualnu i proširenu stvarnost. U ovom poglavlju opisani su softveri Blender, ARToolKit, Alice i Unity. Osim njih valja još istaknuti softvere Cryengine, Poser i Maya.

#### <span id="page-26-1"></span>**5.1 Blender**

Blender je besplatni višeplatformski 3D računalni sustav. Prvu verziju programa je 1995. godine objavio nizozemski studio NaoGeo. NaoGeo se nedugo nakon toga raspao, a jedan od glavnih njegovih programera, Ton Roosendaal, je nastavio razvijati sustav. Roosendall je pokrenuo kampanju kojoj je cilj bio prikupiti 100 000 USD preko skupnog financiranja. Par mjeseci nakon početka kampanje novac je prikupljen i Roosendaal je javno objavio Blenderov izvorni kôd<sup>12</sup>. Danas se Blender uspješno razvija kao besplatni program otvorenog izvornog koda, kojeg velikim dijelom razvija njegova zajednica korisnika. [25]

Blender trenutno ima široku primjenu, razlog tome je osim zbog toga što je besplatan, i to što je kompatibilan sa svim većim operacijskim sustavima poput Windowsa, MacOSa i Linuxa. Koristi se za izradu animiranih filmova, vizualnih efekata, izradu 3D modela, aplikacija i video igrica. Blender omogućuje 3D modeliranje, UV mapiranje<sup>13</sup>, uređivanje rasterske grafike, izradu animacija, gibanja,

<sup>11</sup> eng. *Computer Aided Design,* konstruiranje/oblikovanje pomoću računala

<sup>12</sup> eng. *source code*

<sup>&</sup>lt;sup>13</sup> Proces u kojem se 2D slika projicira na 3D model kao tekstura. Primjerice, UV mapiranjem karte svijeta na kuglu bi se dobio globus.

uređivanje videa, te simulacija tekućina, dima, čestica i mekih tijela. [25] Primjer izrade erupcije vulkana izrađene u Blenderu prikazan je slikom 5.1.

<span id="page-28-0"></span>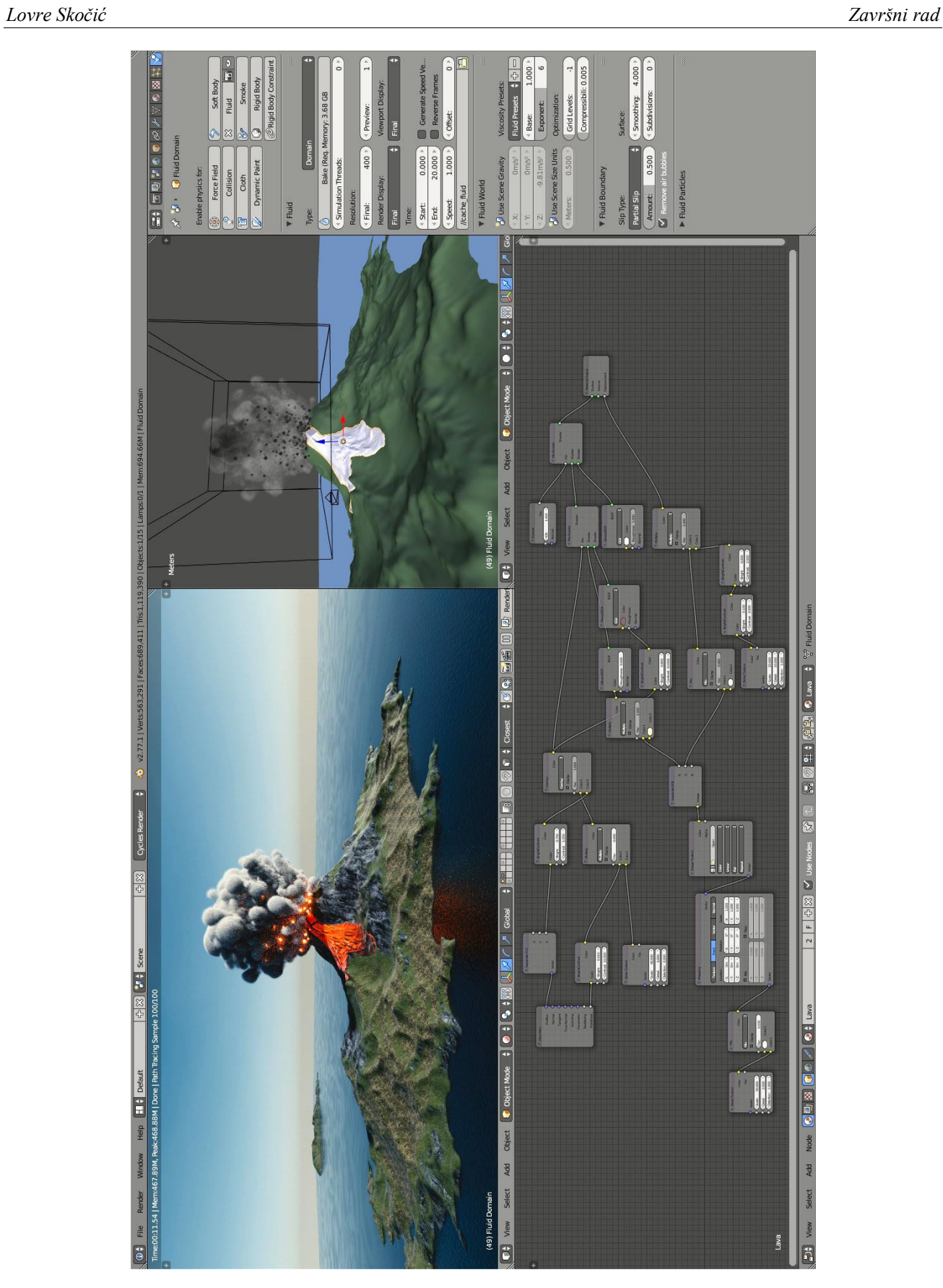

**Slika 5.1. Erupcija vulkana izrađena u Blenderu [26]**

## <span id="page-29-0"></span>**5.2 ARToolKit**

ARToolKit je program otvorenog kôda namijenjen stvaranju aplikacija proširene stvarnosti projiciranjem virtualnih slika u stvarni svijet. ARToolKit je razvio Hirokazu Kato 1999. godine na Sveučilištu u Washingtonu. Program je prvo bio razvijen za sustav Symbian, a novije verzije su također kompatibilne i sa Android i iOS sustavima.

ARToolKit je uspješno riješio dva glavna problema proširene stvarnosti: praćenje točke gledišta i interakciju s virtualnim objektima. Kako bi stvorio kvalitetan prikaz proširene stvarnosti, ARToolKIT koristi video sposobnosti praćenja koje računaju stvarnu poziciju kamere i njenu orijentaciju relativno u odnosu na kockaste fizičke markere u stvarnom vremenu. Kada je poznata pozicija stvarne kamere, virtualna kamera se može pozicionirati na istu točku i može se generirati 3D računalna grafika točno na mjestu fizičkog markera. [27] Primjer proširene stvarnosti napravljen u ARToolKitu je prikazan slikom 5.2.

<span id="page-29-1"></span>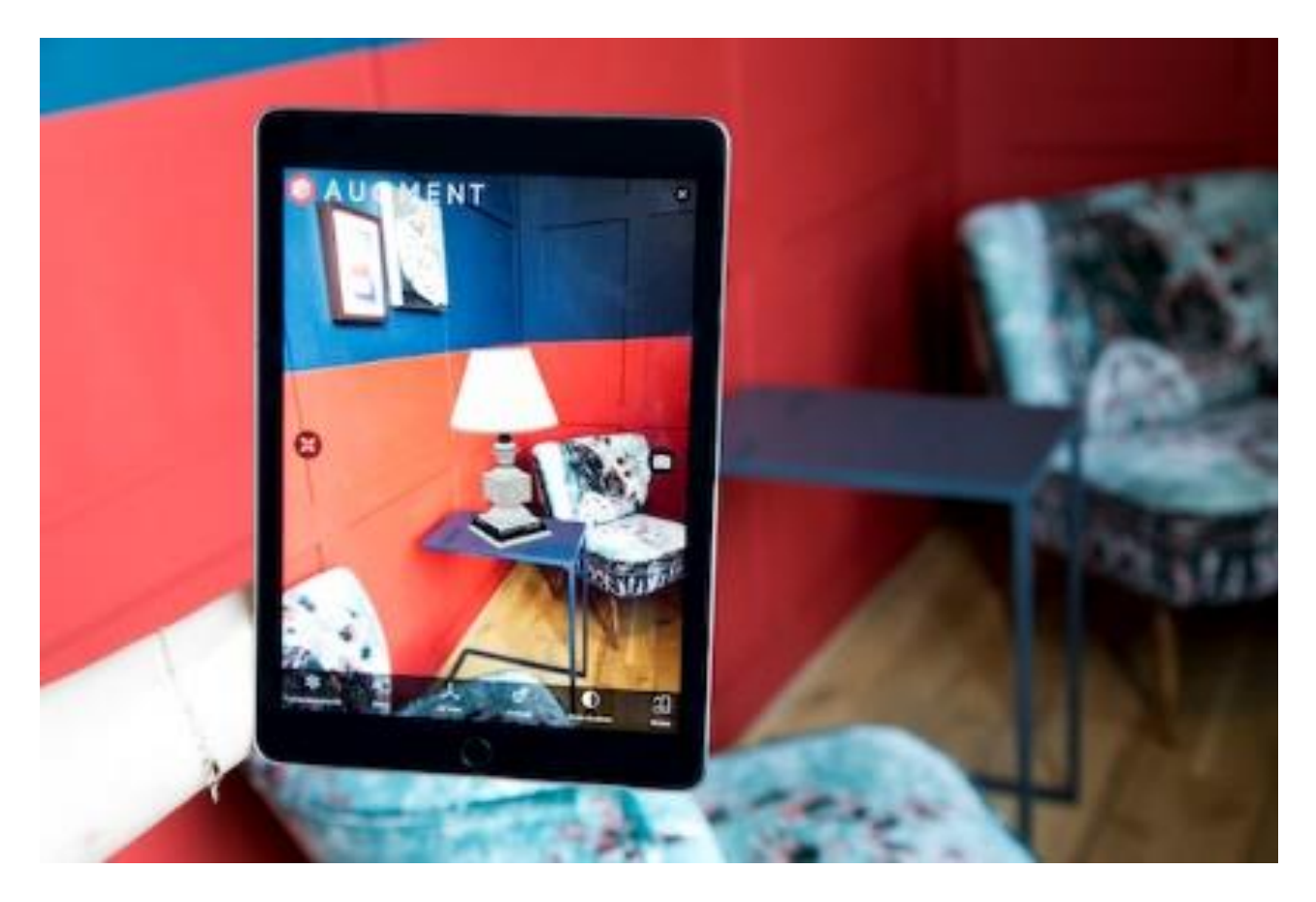

**Slika 5.2. Proširena stvarnost u ARToolKitu [28]**

## <span id="page-30-0"></span>**5.3 Alice**

Alice je sustav za stvaranje interaktivnih aplikacija računalne grafike. Razvijen je kao alat da omogući ljudima netehničke struke stvaranje aplikacija za virtualnu stvarnost. Glavni cilj pri izradi Alicea je bio omogućiti brži razvoj aplikacija, jer se programeri inače često susreću sa situacijama da trebaju neke objekte u virtualnom okruženju pomaknuti, zarotirati ili skalirati, što u ostalim sustavima zahtijeva ponovno kodiranje i kompaliranje. Alice je napravljen tako da se te operacije izvode samo malim promjenama kôda, omogućujući testiranje većeg broja ideja i solucija u malo vremena. [29]

Alice ima hijerarhijsku organizaciju objekata. Odnosi roditelj-dijete u hijerarhiji se mogu lako promijeniti u bilo kojem trenutku. Alice daje razvojnim programerima mogućnost lakog prebacivanja između koordinatnih sustava. Bilo koji objekt u prostoru se može staviti u odnos sa koordinatnim sustavom drugog objekta. Mogućnost lakog prebacivanja između koordinatnih sustava daje programerima veliku moć u transformaciji objekata.

Kako bi prikaz slika što brže i bolje funkcionirao, Alice razdvaja simulaciju od procesa za prikaz slike. Jedan sustav obrađuje stanje simulacije, a drugi održava geometrijske podatke i prikazuje sliku iz trenutne točke gledišta. Odvajanje procesa omogućuje brži prikaz slike bez da se mora čekati izračun podataka simulacije. Ovo odvajanje se odvija potpuno autonomno, bez da programer mora pisati dva odvojena koda. [29] Primjer izrade 3D sadržaja u Alicei prikazan je slikom 5.4.

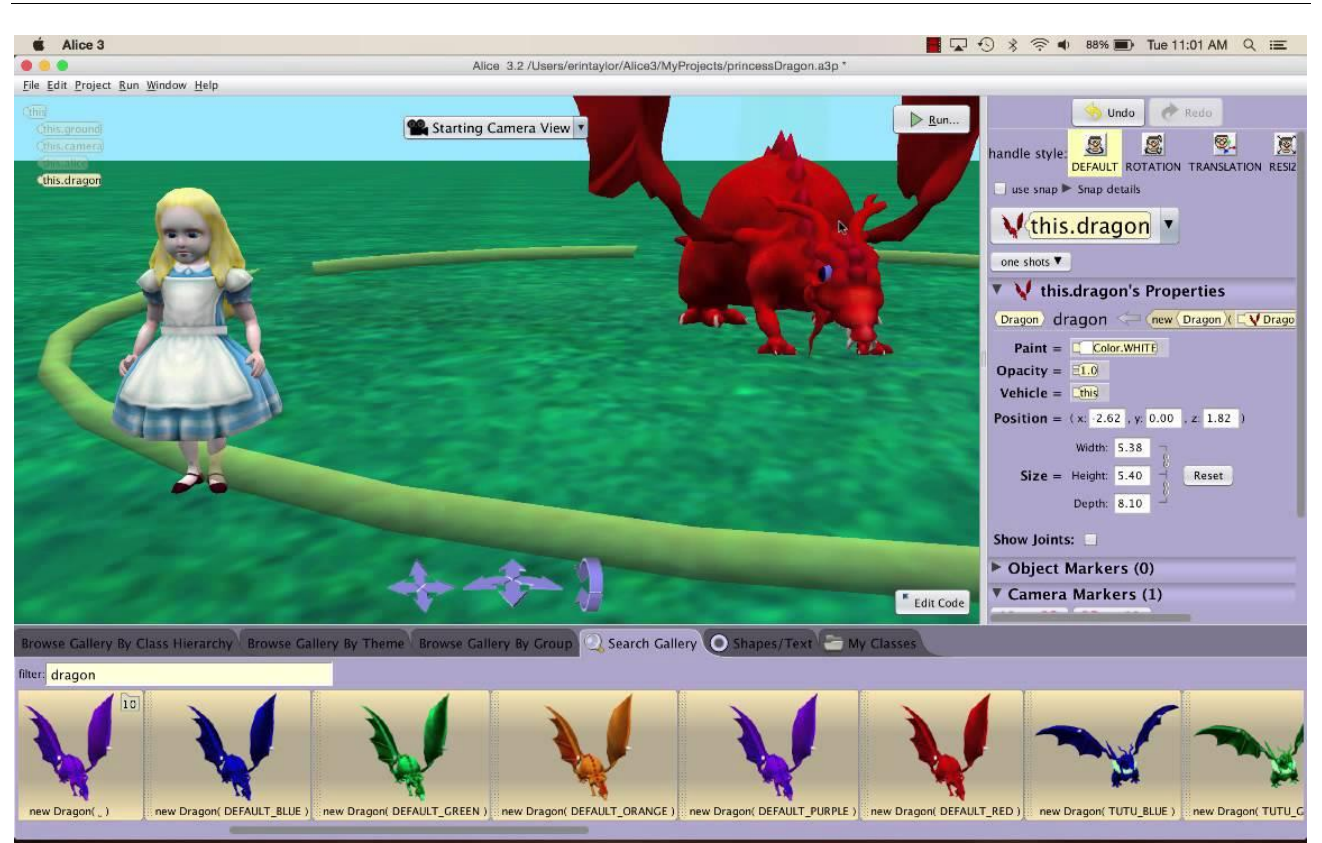

**Slika 5.3. Izrada sadržaja u Alicei [30]**

#### <span id="page-31-1"></span><span id="page-31-0"></span>**5.4 Unity**

Unity je besplatni višeplatformski sustav prvotno razvijen za razvoj računalnih igara, a danas se osim za igre koristi i u autoindustriji, filmskoj industriji i arhitekturi. Prva verzija najavljena 2005. godine na Appleovoj konferenciji za programere bila je napravljena ekskluzivno za razvoj igara za iOS sustav, a novije verzije su kompatibilne sa čak 27 platformi od kojih su najpoznatije iOS, Android, Windows, Linux, Xbox i PlayStation. Danas je Unity najrasprostranjeniji 3D sustav koji se koristi na više od 3 milijarde uređaja diljem svijeta. [31]

Neke od svjetski poznatih igara poput Temple Run, Pokemon Go, Angry Birds i Hearthstone su napravljene u Unityu. U arhitekturi se koristi za 2D i 3D modeliranje zgrada, koristeći proširenu stvarnost moguće je na još neizgrađenoj lokaciji vizualizirati budući objekt. [32] Primjer izrade modela zgrade u Unityu prikazan je slikom 5.4.

<span id="page-32-0"></span>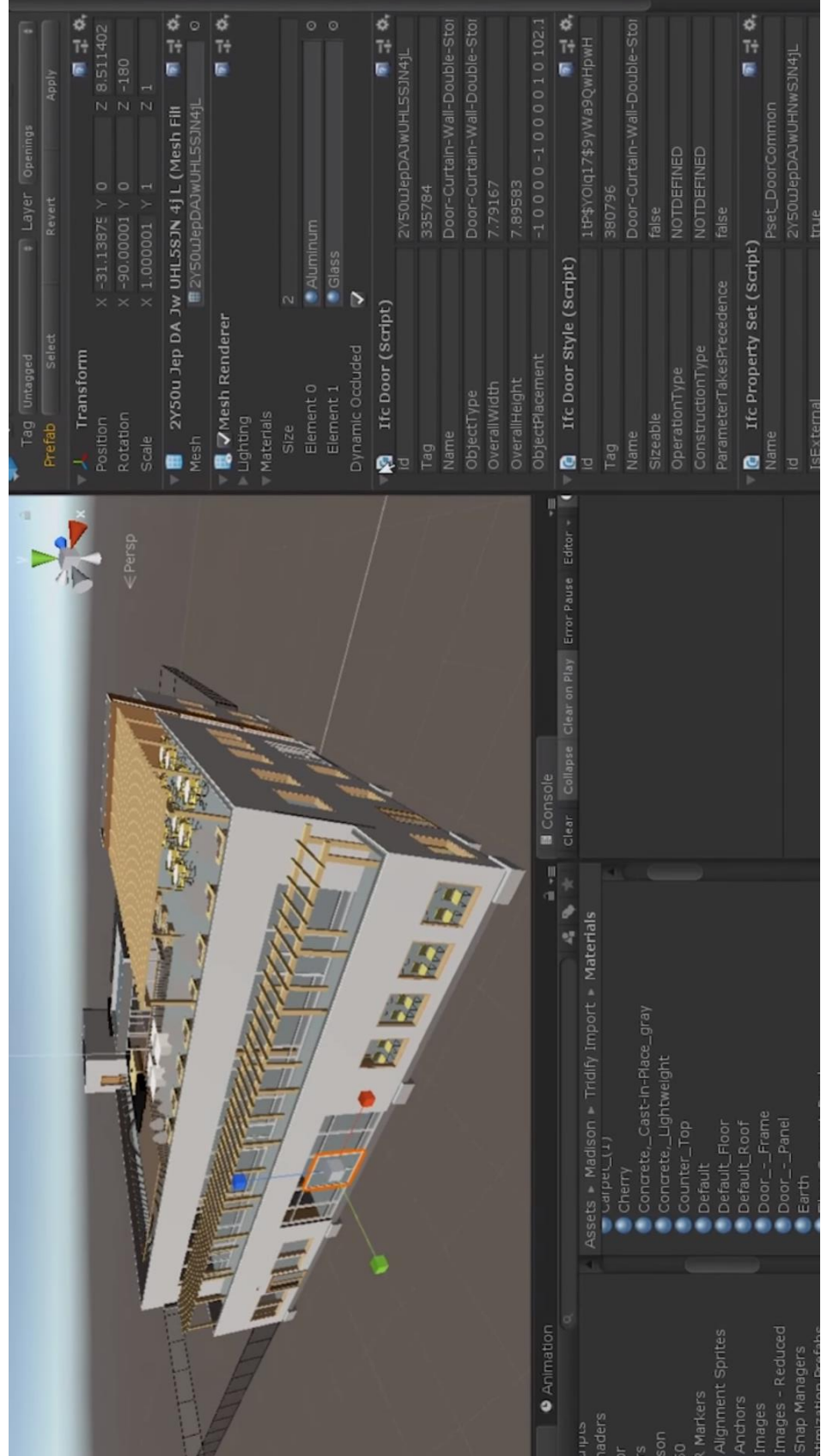

Godine 2017. Unity i Disney su odlučili dokazati kako Unity nije samo platforma za razvoj igara, pa su napravili animirani film Baymax Dreams. Nakon što je Baymax Dreams uspješno napravljen, primjena Unitya u filmskoj industriji se počela brzo širiti i danas imamo čitav niz animiranih filmova napravljenih u Unityu. [32] Kadar iz filma Baymax Dreams prikazan je slikom 5.5.

<span id="page-33-0"></span>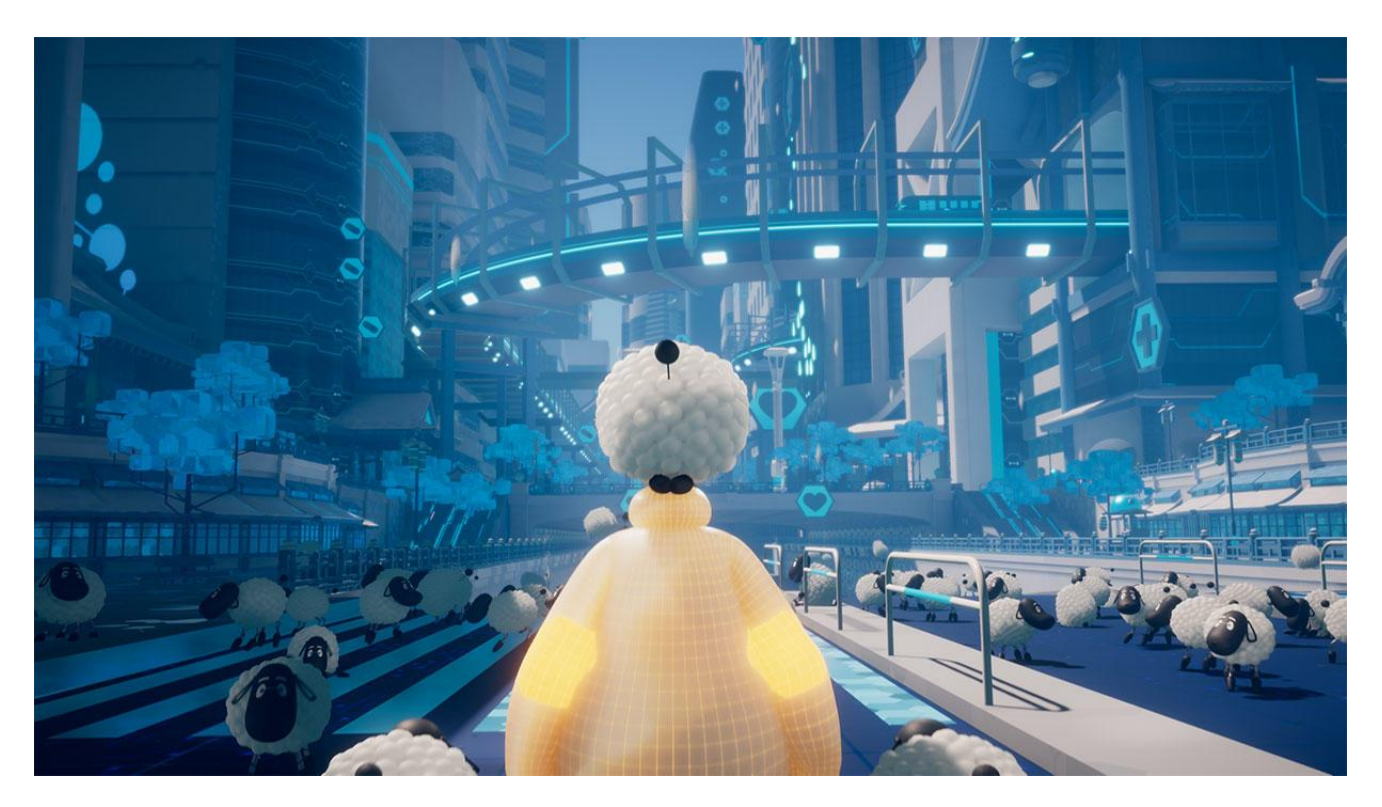

**Slika 5.5. Baymax Dreams [32]**

# <span id="page-34-0"></span>**6. ZDRAVSTVENE POTEŠKOĆE**

Postoje mnoge zdravstvene i sigurnosne brige vezane uz virtualnu stvarnost. Većina uređaja za virtualnu stvarnost dolazi sa upozorenjima za korisnika koja uključuju: napadaje, probleme u razvoju djece, opasnost od pada ili sudara, nelagodu, vrtoglavicu i stres. Neki korisnici mogu doživjeti grčeve, napadaje ili gubitak svijesti prilikom korištenja zaslona montiranog na glavu. Ovakvi neželjeni simptomi se češće javljaju kod osoba mlađih od 20 godina, te je stoga preporučeno da djeca ne koriste uređaje za virtualnu stvarnost. [33]

Uređaji za virtualnu stvarnost također često štete očima, kao sva ostala tehnologija koja projicira slika na ekranima jer ljudi rjeđe trepću dok gledaju u ekran što uzrokuje sušenje očiju. Postojala je i zabrinutost da uređaji za virtualnu stvarnost također uzrokuju kratkovidnost s obzirom da se ekran nalazi vrlo blizu očima, ali novija istraživanja pokazuju da to ne mora nužno biti štetno jer prikazana slika daje osjećaj dubine, pa je fokus u očima dovoljno daleko od stvarne udaljenosti ekrana. [33]

Bolest virtualne stvarnosti se očituje simptomima sličnim simptomima bolesti kretanja. Najčešći simptomi jesu: nelagoda, glavobolja, bol u trbuhu, mučnina, povraćanje, znojenje, bljedilo, umor i dezorijentiranost. Ova bolest se javlja kao posljedica nepovezanosti onoga što se vidi i onoga što ostatak tijela osjeća, tj. vizualni sadržaj sugerira postojanje gibanja koje istodobno nije registrirano drugim osjetilima pa dolazi do poremećaja u centru za ravnotežu. Još jedan problem koji uzrokuje bolest virtualne stvarnosti jest stopa osvježavanja<sup>14</sup> tj. broj slika koji se prikaže na zaslonu u jednoj sekundi. Ako se slike osvježavaju manjom brzinom nego što ih obrađuje mozak dolazi do problema. Simptomi se javljaju u različitoj mjeri, ovisno o količini i brzini kretanja koja se doživljavaju kroz virtualnu stvarnost, tako će nagle promjene brzine, skakanje ili penjanje češće uzrokovati probleme od statičnih akcija. [33]

Faktori koji još utječu na probleme izazvane virtualnom stvarnosti jesu: starost osobe (najosjetljivija su djeca u dobi od dvije do 12 godina, a zatim otpornost na simptome ubrzano raste do 21. godine), stabilnost i položaj tijela (mnogo su manji simptomi ako se sjedi na čvrstom stolcu), spol (žene su više izložene bolesti virtualne stvarnosti, može biti da je zbog razlike u hormonima ili zbog toga što žene

<sup>14</sup> eng. *refresh rate*

imaju šire vidno polje od muškaraca), opće zdravlje (ljudi koji inače imaju slabije i podložniji su bolestima također češće pate od bolesti virtualne stvarnosti). [33]

## <span id="page-36-0"></span>**7. PRIMJENE VIRTUALNE I PROŠIRENE STVARNOSTI**

Za primjenu proširene stvarnosti u proizvodnji prvo je potrebno preslikati stvarne objekte u virtualno okruženje. Preslikavanje se može napraviti 3D skeniranjem prostora ili ručnom izradom objekata u nekom od CAD softvera. Objekti dobiveni skeniranjem stvarnog prostora služe kao referenca za generiranje prostornih poveznica između računalnih modela i stvarnih objekata poput strojeva, stolova, instalacija, postolja robota i slično. Druga bitna stvar jest mogućnost očitavanja radnog prostora sa senzorima za dubinu, koji omogućuju kalibraciju svih uređaja u okolini u stvarnom vremenu.

Za određivanje pozicije bitnih objekata koristi se tehnika markera u boji. Tanke trake papira različitih boja se zalijepe na površinu robota i drugih uređaja, te se zatim lako lociraju preko kamera. Trake u boji se promatraju u paru, tako da se svaki par sastoji od dvije međusobno okomite trake. Na ovaj način trake iste boje tvore grafički marker koji se koristi za praćenje točne pozicije osi robota. [34]

U ovom poglavlju biti će prikazani neki primjeri primjene virtualne, odnosno proširene stvarnosti.

#### <span id="page-36-1"></span>**7.1 Sastavljanje matične ploče pomoću proširene stvarnosti**

MAT<sup>15</sup> je sustav proširene stvarnosti za obuku korisnika kako složiti dijelove na matičnu ploču, uključujući prepoznavanje pojedinih komponenti i njihovo slaganje na matičnu ploču. Slikom 7.1. je prikazana struktura sustava, koji je konstruiran tako da omogućuje laku prilagodbu na nove sklopove i zadatke. [35]

<sup>&</sup>lt;sup>15</sup> eng. Motherboard Assembly Tutor - tutor za sklapanje matične ploče

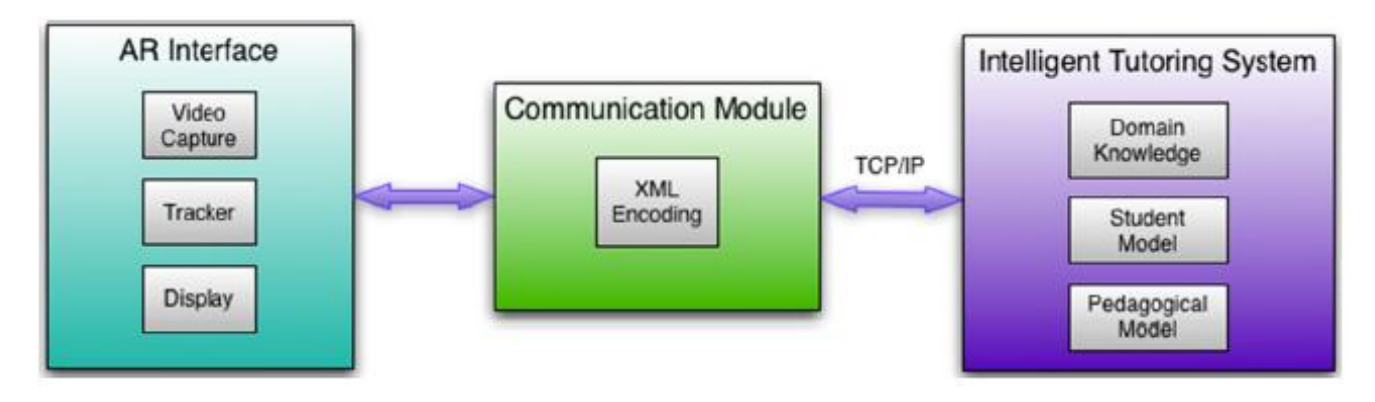

**Slika 7.1. Struktura MATa [35]**

<span id="page-37-0"></span>Komunikacijski modul<sup>16</sup> prenosi informacije između AR sučelja<sup>17</sup> i ITSa<sup>18</sup>. ITS kontrolira što korisnik vidi putem sučelja. AR sučelje obrađuje sliku iz kamere, podatke iz sustava za praćenje položaja, te unosa podataka putem tipkovnice i zaslona. MAT koristi 3D grafike, animacije, zvukove i tekst, koji su pomiješani u korisnikov pogled putem zaslona montiranog na glavu. Kamera se koristi za praćenja korisnikovih pokreta, a komunikacijski modul šalje potrebne podatke ITSu putem protokola TCP/IP. [35]

Svaka operacija prilikom sklapanja je podijeljena na više koraka. Naprimjer, umetanje računalne memorije sadrži četiri koraka:

- (1) identificiranje i uzimanje memorijske komponente
- (2) otvaranje osigurača na dnu memorijskog utora
- (3) orijentiranje memorije za njezino točno postavljanje u utor, i
- (4) umetanje memorije u utor dok se osigurač ponovno ne zatvori.

Svaki korak se prati putem kamere, pa ako se, naprimjer, memorija naopako okrene, sustav će korisnika upozoriti na to. [35]

MAT se može podesiti na više razina za učenje. Primjerice napredna razina neće pomagati korisniku pri slaganju komponenti, nego će ga samo obavijestiti kada napravi pogrešku; dok će razina za početnike u potpunosti pomagati korisniku, navodeći ga točno koju komponentu treba uzeti i gdje je

<sup>16</sup> eng. *Communication module*

 $17$  eng. *AR interface* – sučelje proširene stvarnosti

<sup>&</sup>lt;sup>18</sup> eng. *Intelligent Tutoring System* – pametni sustav za podučavanje

i u kakvom položaju umetnuti. Slikom 7.2. je prikazan pogled iz prvog lica kada sustav navodi korisnika da umetne komponentu na određeno mjesto. [35]

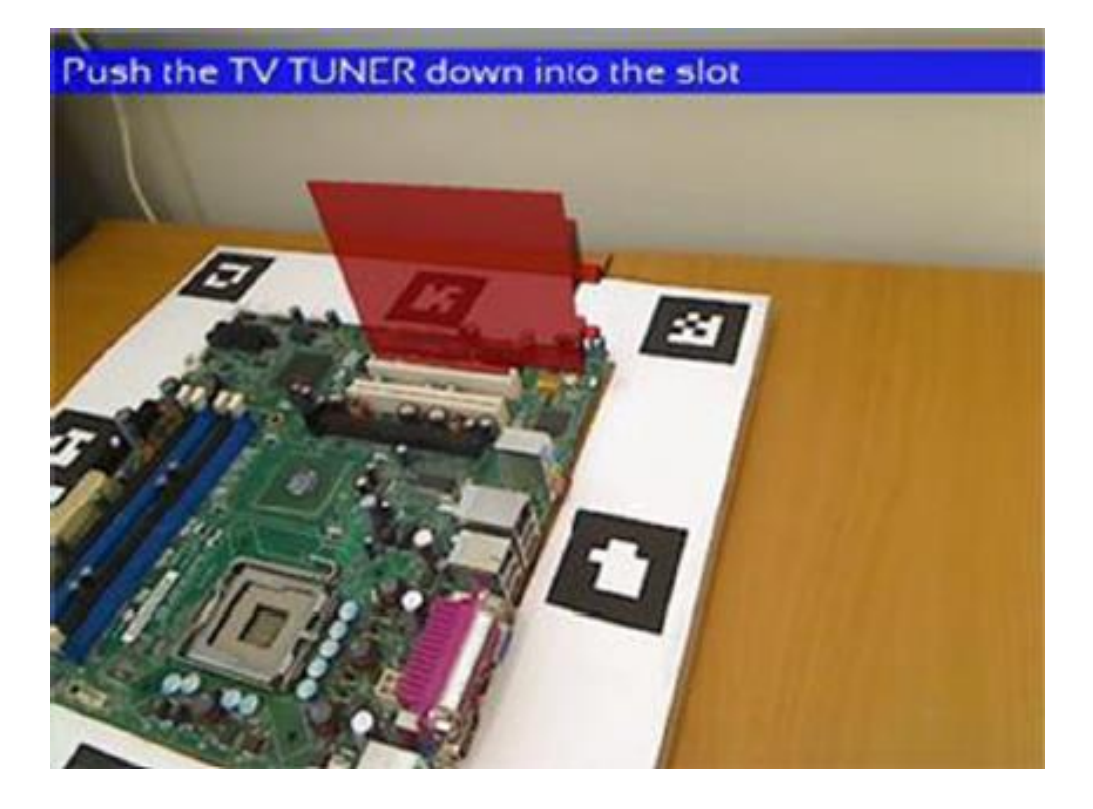

**Slika 7.2. Pogled iz prvog lica prilikom korištenja MATa [35]**

<span id="page-38-0"></span>Proveden je eksperiment u kojem je testirana učinkovitost MAT sustava, u odnosu na klasično učenje u kojem korisnik uči sklapati matičnu ploču gledajući video na kojem demonstrator pokazuje postupak sklapanja. U eksperimentu je sudjelovalo 16 ispitanika koji su podijeljeni u dvije grupe, kontrolnu u kojoj su ispitanici učili sklapanje klasičnim putem, i eksperimentalnu gdje su ispitanici koristili MAT sustav. Prije same obuke svi ispitanici su pristupili preliminarnom testu u kojem su morali složiti matičnu ploču. Nitko od ispitanika nije bio tehničke struke te su svi imali jednako predznanje o sklapanju matične ploče, što pokazuju i rezultati preliminarnog testa. [35]

Nakon preliminarnog testa obje su skupine pristupile obuci, u kojoj im je objašnjeno raspoznavanje dijelova i njihovo pravilno sklapanje. Nakon obuke ispitanici su ponovo pristupili testu sklapanja matične ploče. Prosječni rezultati prije i nakon obuke su prikazani tablicom 7.1. Maksimalni broj bodova u svakom polju je 10.

<span id="page-39-1"></span>

| Skupina         | Preliminarni test | Test nakon<br>obuke | Vrijeme, u<br>sekundama | Pogreške |
|-----------------|-------------------|---------------------|-------------------------|----------|
| Eksperimentalna | 2,50              | 9,13                | 56,56                   | 0,50     |
| Kontrolna       | 2,63              | 6,63                | 81,13                   | 1,00     |

**Tablica 7.1. Rezultati eksperimenta [35]**

### <span id="page-39-0"></span>**7.2 Virtualna stvarnost u neurokirurgiji**

Neurokirurgija je grana medicine, koja osim znanja zahtijeva iznimnu spretnost. Ako neurokirurg napravi pogrešku prilikom operacije, posljedice za pacijenta mogu biti vrlo štetne ili čak smrtonosne<sup>19</sup>. Zbog toga je presudno dobra obuka, koja se u prošlosti najčešće provodila na leševima, što nije uvijek praktično. Zato razvoj sustava virtualne stvarnosti uvelike olakšava obuku za ovaj posao.

Simulacija u virtualnoj stvarnosti omogućuje kirurzima da dobro razviju znanje o osjetljivim dijelovima u mozgu, živcima, krvožilnom sustavu i ostalim organima. Simulacija također omogućava kirurzima stjecanje nužno potrebne smirenosti i preciznosti koja je neophodna za uspješno obavljanje njihovog posla. Primjer jednog od poznatijih neurokirurških virtualnih simulatora, NeuroVR, prikazan je slikom 7.3.

<sup>&</sup>lt;sup>19</sup> Osim izbjegavanja nepovoljnih posljedica po pacijenta, riječ je i o stabiliziranju i optimiranju načina izvođenja (metode rada) te normiranju rada operatora.

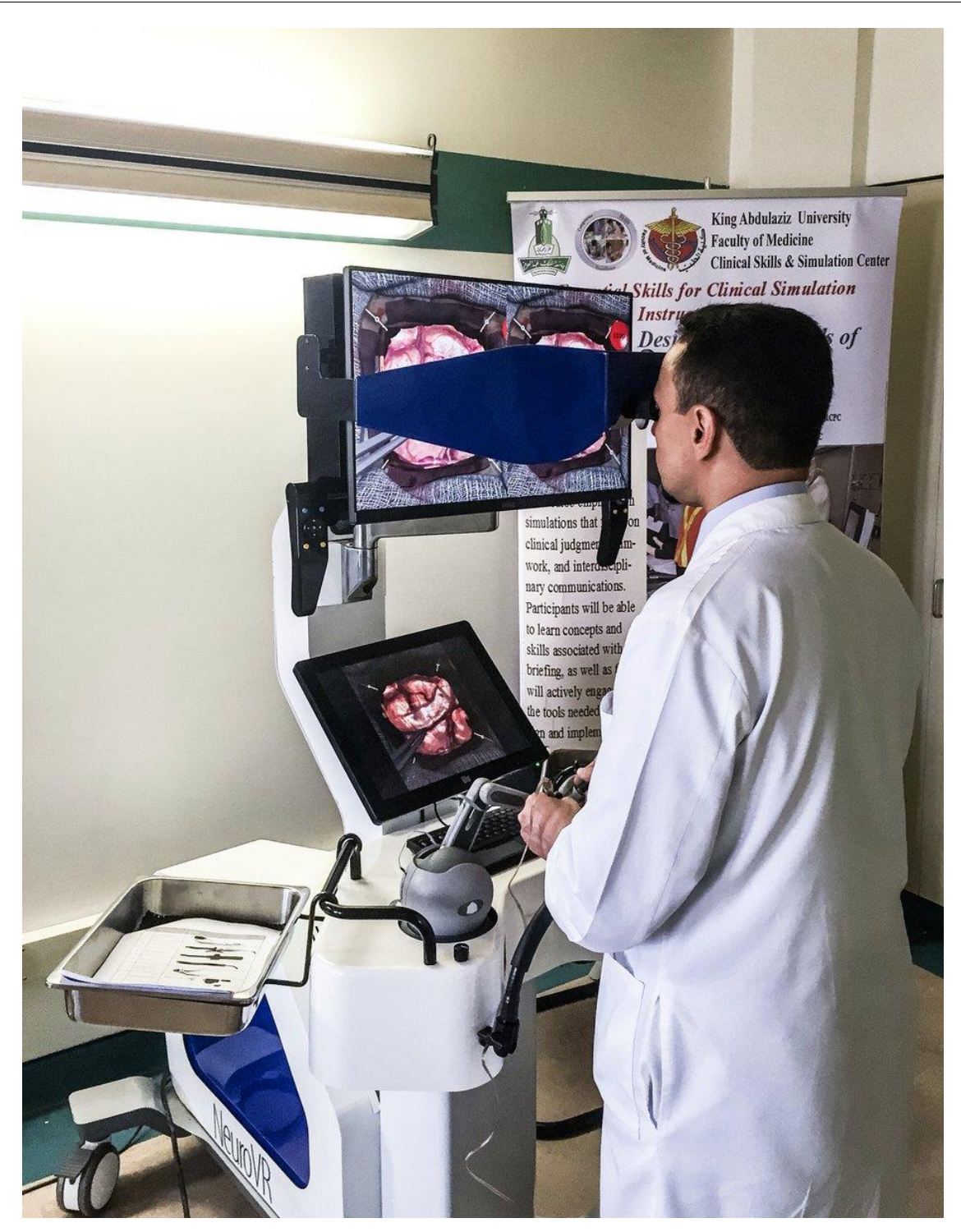

**Slika 7.3. NeuroVR [36]**

<span id="page-40-0"></span>NeuroVR simulator je opremljen s više od 30 modula, koji kirurzima omogućuju opsežan raspon vježbi. Sustav je opremljen dvama haptičkim uređajima za ruke koji pružaju povratnu silu, te na taj način pružaju kirurzima privid stvarne operacije. Kao dodatna pomoć koriste se audio efekti kao sredstvo upozorenja. [37]

VIST je uređaj za simulaciju neuroloških zahvata i kardiovaskularnih bolesti. Nakon svake uporabe uređaj daje izvještaj koji prikazuje ostvarene rezultate. Sustav mjeri učinkovitost kirurga koristeći sljedeće parametre: trajanje operacije, količina upotrijebljene krvi, preciznost zahvata, pogreške, korišteni alati i vrijeme fluoroskopije.

VIST omogućuje detaljan prikaz ne samo pacijenta, već cijele okoline kako bi se kirurg što bolje pripremio za stvarne uvjete. [38]

Simulacije VISTom i kadar stvarne operacije prikazani su slikom 7.4.

<span id="page-42-0"></span>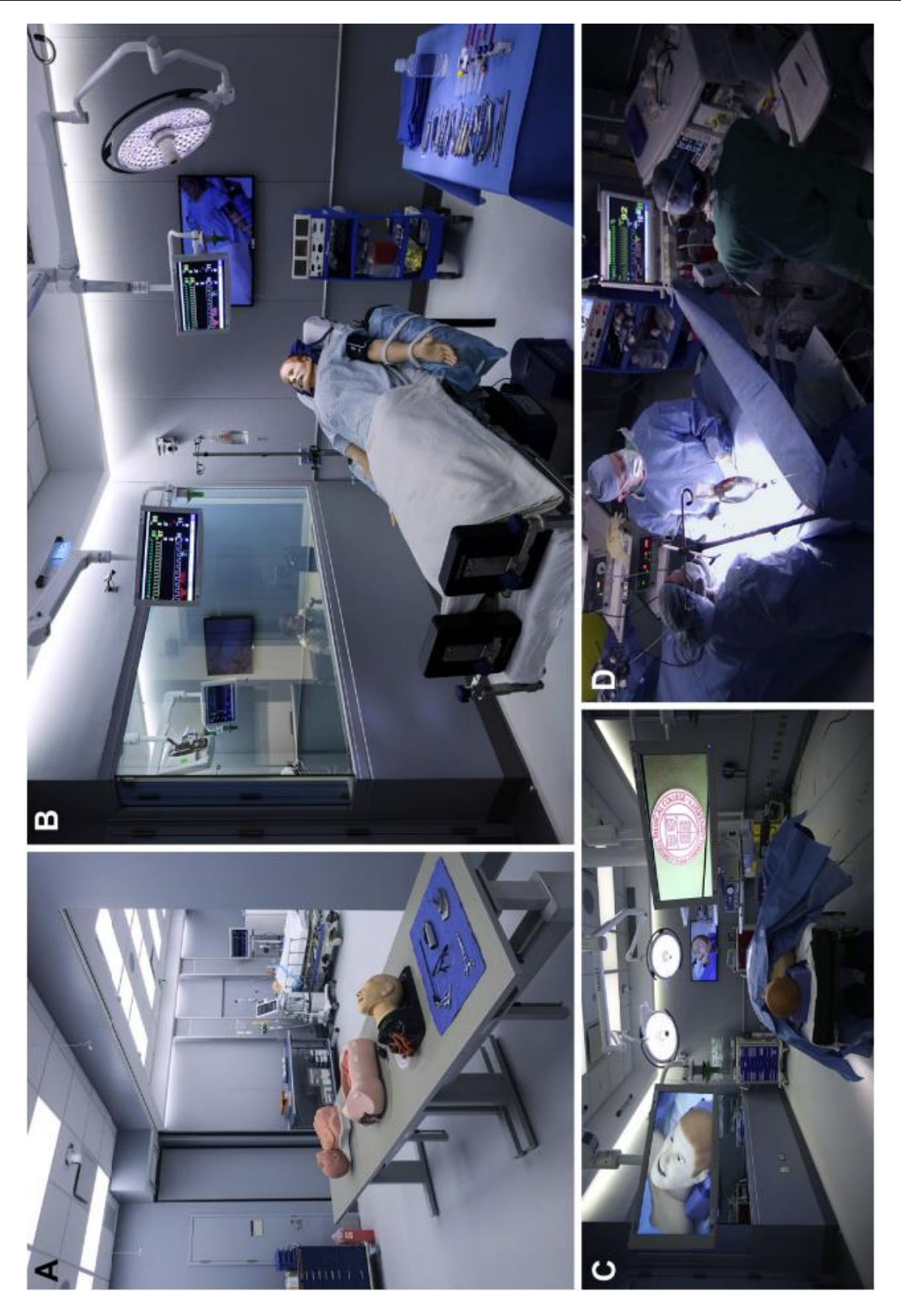

**Slika 7.4. Simulacija u VISTi i kadar stvarne operacije [38]**

## <span id="page-43-0"></span>**7.3 Ostala područja primjene**

Osim u prethodno navedenim primjerima, primjena virtualne i proširene stvarnosti je česta u montaži, gdje omogućava simulaciju sklapanja prije proizvodnje stvarnog proizvoda, kako bi se otkrili eventualni problemi koji mogu nastati prilikom sklapanja. Sklapanje u virtualnom okruženju potrebno je napraviti radi provjere može li operater uspješno sklopiti predmet u zbilji, primjerice zbog otežanog rukovanja, velikih dimenzija ili mase dijelova. Osim za sam proces sklapanja, VR se koristi za izradu virtualne simulacije postrojenja kako bi se lakše izradio raspored strojeve u pogonu.

Slično kao u prethodno navedenom primjeru primjene virtualne stvarnosti pri edukaciji neurokirurga, virtualna simulacija je krucijalna pri edukaciji pilota. U simulatoru budući piloti mogu steći potrebna znanja i iskustvo za upravljanje letjelicama bez rizika od nastanka materijalne štete i ozljeda.

U turizmu se također povećava upotreba virtualne stvarnosti, omogućujući korisnicima virtualne ture (šetnje).

Osim virtualne stvarnosti sve se češće koristi proširena stvarnost, primarno zahvaljujući razvoju pametnih telefona koje sad gotovo svi imaju. Proširena stvarnost omogućuje rekonstrukciju i prikaz nekih povijesnih lokaliteta i događaja.

Proširena stvarnost se zbog svoje lake dostupnosti putem pametnih telefona sve više koristi i za zabavu, čemu je najbolji primjer mobilna igra Pokemon Go koja je ekspresno zarazila milijune korisnika diljem svijeta.

U održavanju proširene stvarnost nalazi sve veću primjenu zbog svoje praktičnosti. Upotreba naočala proširene stvarnosti često može zamijeniti laptop ili priručnik koji obično koriste ljudi u održavanju, čime se olakšava i ubrzava proces jer korisnik ima slobodne ruke. Primjer primjene proširene stvarnosti u održavanju prikazan je slikom 7.5.

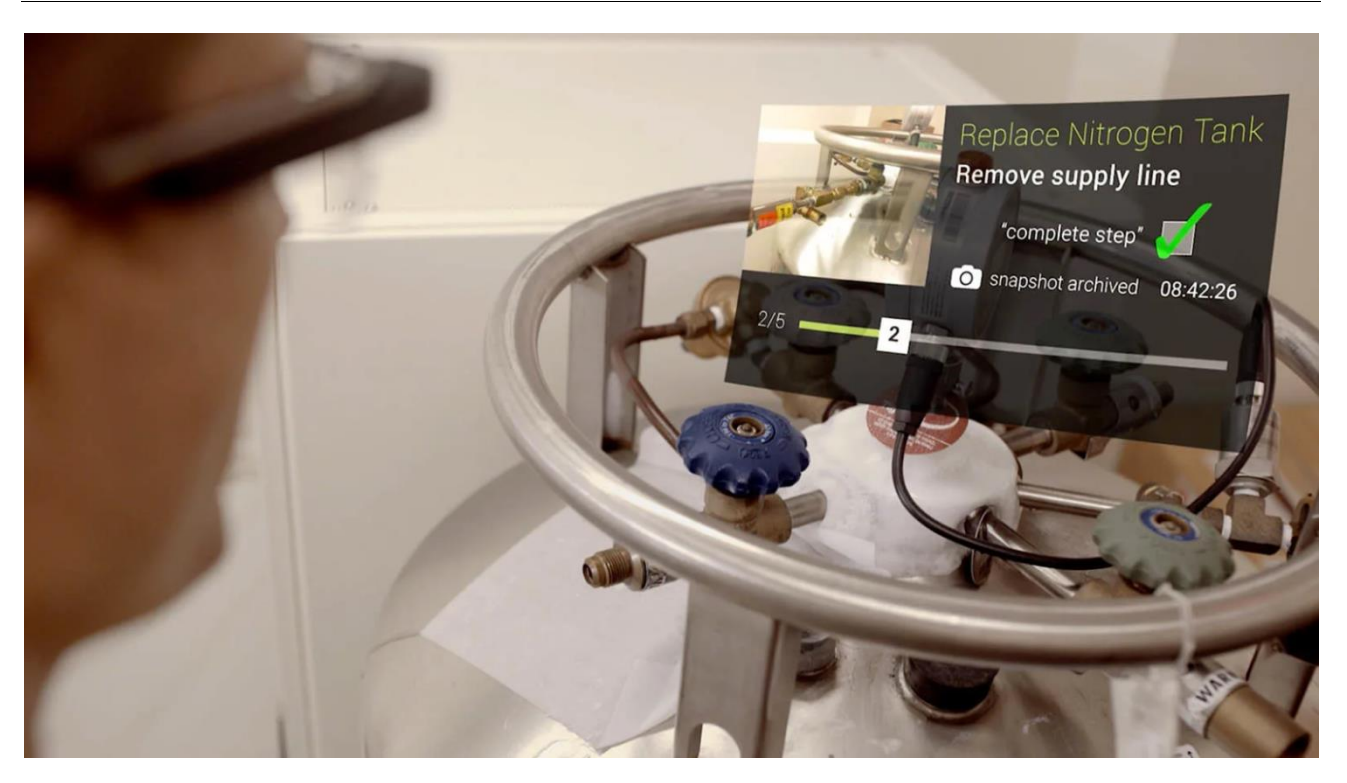

**Slika 7.5. Upotreba proširene stvarnosti u održavanju [39]**

<span id="page-44-0"></span>Proširena stvarnost omogućuje lakše planiranje i bolju vizualizaciju prostora prije same kupovine određenih proizvoda. Tako je primjerice IKEA razvila aplikaciju IKEA Place koja korisnicima omogućava predočavanje proizvoda u stvarnom prostoru prije njihove kupovine, čime kupci mogu bolje procijeniti kako se određeni proizvod uklapa u željenu okolinu. Primjer korištenja IKEA Place aplikacije prikazan je slikom 7.6.

<span id="page-45-0"></span>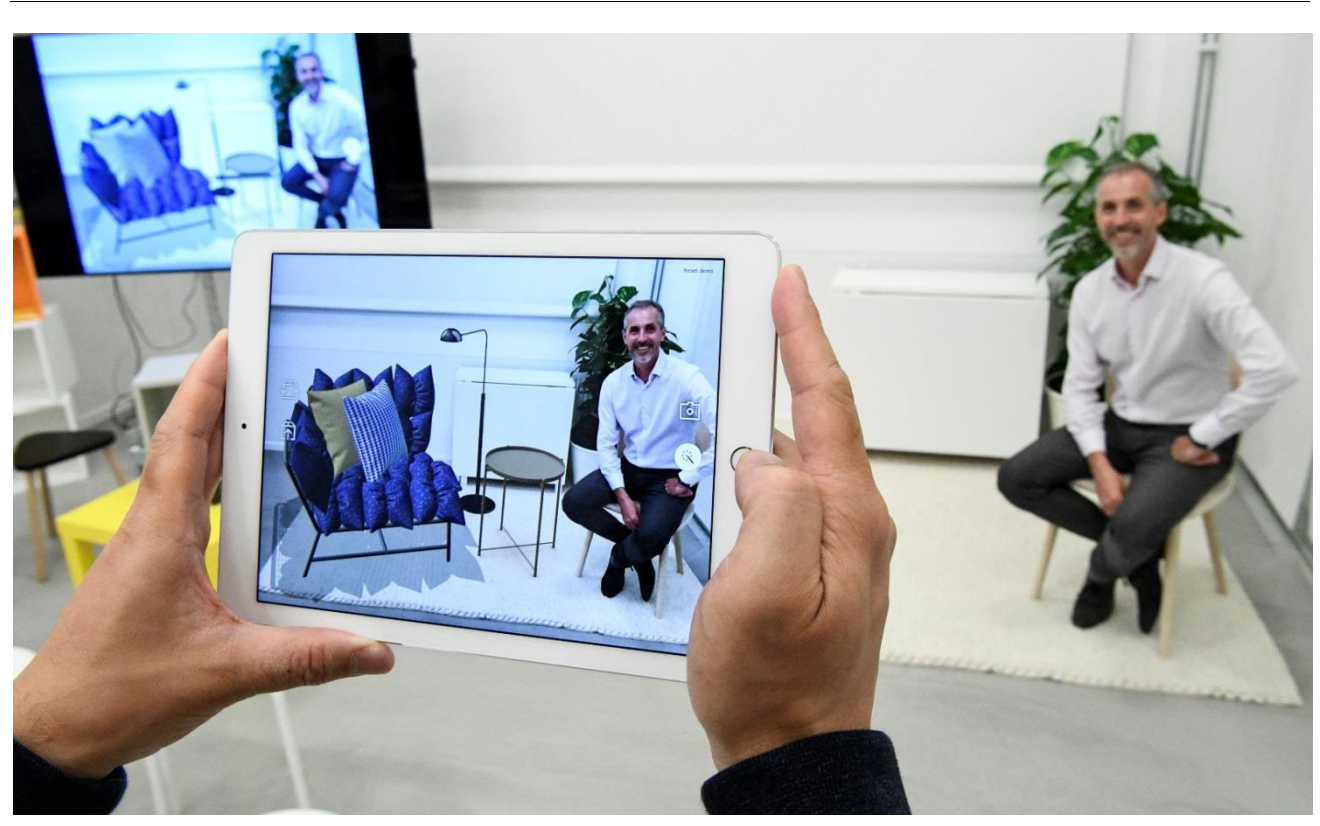

**Slika 7.6. IKEA Place [40]**

## <span id="page-46-0"></span>**8. KONCEPT POMAGALA ZA OSOBE S OŠTEĆENIM SLUHOM ZASNOVANOG NA PROŠIRENOJ STVARNOSTI**

Komunikacija s drugim osobama je jedna od osnovnih ljudskih potreba, ali neki ljudi poput gluhonijemih osoba nisu u mogućnosti komunicirati s drugima na uobičajen način. Zbog nemogućnosti komunikacije klasičnim razgovornim putem, gluhonijeme osobe najčešće komuniciraju fizičkim i vizualnim putem, kao naprimjer znakovnim jezikom. Obitelj i bližnji gluhonijemih osoba najčešće također nauče znakovni jezik kako bi mogli komunicirati s njima, ali većina ljudi nema potrebu ni želju učiti znakovni jezik, te se stoga za gluhonijeme osobe javlja problem u svakodnevnoj komunikaciji.

Kako bi se olakšala svakodnevna komunikacija i život gluhonijemih osoba, predlaže se izrada pomagala u obliku naočala proširene stvarnosti koje bi omogućile korisnicima da 'vide' ono što im sugovornici govore. Uređaj bi funkcionirao na način da mikrofon ugrađen u naočale detektira zvukove iz okoline, zatim softver raspoznaje govor i prikazuje ga kao tekst na zaslonu korisnika.

Softveri za raspoznavanje glasa već postoje i koriste se za glasovno upravljanje različitim aplikacijama, pametnim uređajima i slično, tako da bi bilo potrebno kupiti licencu za korištenje od nekog proizvođača. Jedan od softvera na tržištu je IBM-ov Watson Speech to Text, koji svoje usluge naplaćuje po minuti obrađenog razgovora. Cijene ovise o odabranoj tarifi, a njihov pregled je prikazan tablicom 8.1.

| Vrijeme korištenja, minuta | Cijena po minuti, USD |  |
|----------------------------|-----------------------|--|
| 1 do 250 000               | 0,02                  |  |
| 250 001 do 500 000         | 0,015                 |  |
| 500 001 do 1 000 000       | 0,0125                |  |
| više od 1 000 000          | 0,0                   |  |

<span id="page-46-1"></span>**Tablica 8.1. Pregled cijena pri korištenju softvera Watson Speech to Text**

Kao naočale proširene stvarnosti mogu poslužiti Microsoft HoloLens, koje su skuplje od svoje konkurencije ali to opravdavaju kvalitetom. Što je posebno bitno, HoloLens imaju čak četiri ugrađena mikrofona koji bi omogućili kvalitetno primanje zvuka što je neophodno za ovaj uređaj. Cijena ovih naočala za komercijalne svrhe iznosi 5 000 USD. Uz kupnju HoloLens naočala Microsoft također daje besplatni softver za razvoj aplikacija tako da on nebi predstavljao dodatni trošak.

Osim osnovne verzije koja bi služila za pretvaranje govora u tekst, moguće je napraviti verziju koja bi omogućavala drugim ljudima da razumiju znakovni jezik. U ovoj verziji bi kamera ugrađena na naočale raspoznavala pokrete što ih čine gluhonijemi, te bi softver prevodio znakovni jezik u riječi koje korisniku mogu biti prikazane na zaslonu ili izgovorene putem zvučnika na naočalama. Također bi bilo moguće učiti znakovni jezik putem naočala na način da korisnik izgovori određeni pojam, a na naočalama mu bude prikazan odgovarajući simbol u znakovnom jeziku.

Sustav sličan predloženome je već razrađen u članku [41]. Sustav predložen u ovom članku ima samo mogućnost prevođenja govora u tekst, bez dodatnih mogućnosti prepoznavanja ili učenja znakovnog jezika. Još jedna bitna razlika je što sustav iz članka predlaže korištenje UMPC<sup>20</sup>-a, uređaja sličnom tabletu koji je za korištenje potrebno držati u rukama što ga čini manje praktičnim od naočala koje se mogu koristiti u svakoj situaciji bez upotrebe ruku korisnika. Sustav iz članka s uređajem UMPC prikazan je slikom 8.1.

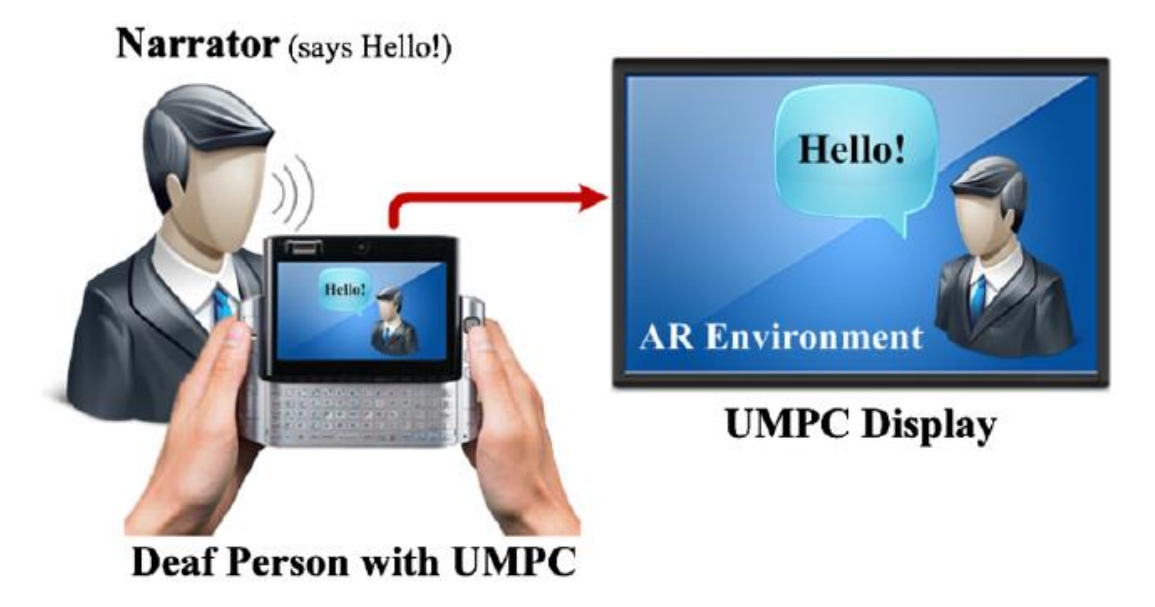

**Slika 8.1. Pomagalo za gluhonijeme s uređajem UMPC [41]**

<span id="page-47-0"></span><sup>20</sup> eng. *Ultra-Mobile PC*

# <span id="page-48-0"></span>**9. ZAKLJUČAK**

Razvoj i istraživanje virtualne i proširene stvarnosti je započelo prije više od 50 godina, ali tek posljednjih nekoliko godina dolazi do značajnijeg širenja njihove primjena. Razlog tome je u prvom redu poboljšanje opreme i sniženje njezine cijene, čime ona postoje dostupna za širu uporabu. Do danas je upotreba virtualne i proširene stvarnosti zahvatila gotovo sve djelatnosti poput strojarstva, medicine, obrazovanja, turizma, zabavne i proizvodnje, a u bliskoj budućnosti se može očekivati daljnji još intenzivniji rast njihove primjene, shodno već ostvarenim, a pogotovo očekivanim značajnim uštedama u novcu i vremenu.

Virtualna stvarnost se dijeli na dvije razine, a prema uključenosti korisnika u virtualni svijet. Neobuhvatna virtualna stvarnost ima nizak stupanj interakcije s korisnikom. Glavni su joj ulazni uređaji miš i tipkovnica, a izlazni standardni računalni monitor ili projektor. Obuhvatna virtualna stvarnost omogućava korisniku realističniji doživljaj virtualnog svijeta s kojim on vrši interakciju putem naprednih haptičkih uređaja, zvučnih naredbi i senzora pokreta. Izlazni uređaj kod obuhvatne stvarnosti je zaslon montiran na glavu koji korisniku pruža 3D prikaz virtualnog svijeta, ali ga karakterizira niža rezolucija i viša cijena u odnosu na klasične monitore.

Proširena stvarnost je za razliku od virtualne, kombinacija stvarnog svijeta s projiciranim virtualnim objektima. U današnje se vrijeme uporaba proširene stvarnosti brzo širi zahvaljujući tome što je lako dostupna. Za proširenu stvarnost često nije potrebno kupovati dodatne uređaje, jer se ona može prikazati i na pametnim telefonima koje danas gotovo svi imaju.

U posljednjih nekoliko godina razvijen je čitav niz različitih uređaja za prikaz virtualne stvarnosti, omogućujući korisnicima širok izbor ovisno o namjeni za koju im treba i platežnoj moći. Tako je danas moguće kupiti uređaje već po 15-ak USD poput Google Cardboarda, a korisnici koji žele bolje iskustvo i interakciju s virtualnim svijetom imaju na raspolaganju uređaje poput PlayStation VRa ili Oculus Rifta po cijeni od 350 USD.

Povećanje upotrebe virtualne i proširene stvarnosti dovelo je i do razvoja sve većeg broja softvera koji omogućavaju izradu virtualnog sadržaja. Danas su dostupni softveri poput Blendera i Unityja koji omogućuju izradu složenih animacija i grafika za različite platforme. Velik dio softvera za razvoj virtualne i proširene stvarnosti je besplatan, kako bi se potaklo što više korisnika na razvoj vlastitih aplikacija i virtualnog sadržaja.

Razvoj i primjena virtualne i proširene stvarnosti su u počecima bili vezani samo uz vojne svrhe, a danas se njihova primjena obuhvaća zabavu, proizvodnju, medicinu, turizam, obrazovanje i druge djelatnosti. U proizvodnji i montaži virtualna stvarnost znatno olakšava proces omogućujući simulaciju i virtualno sklapanje prije izrade pravih proizvoda kako bi se na vrijeme otkrili eventualni nedostatci. U medicini omogućuje vježbu kirurzima u sigurnom okruženju, bez mogućnosti nanošenja štete pacijentu. Virtualna stvarnost također postaje neophodna u obuci pilota omogućujući im obuku u sigurnom okruženju.

Uz sve veću upotrebu virtualne i proširene stvarnosti također treba pripaziti i na njihove loše strane. U prvom redu se to odnosi na nuspojave koje uzrokuju zdravstvene poteškoće. Bolest virtualne stvarnosti može prouzročiti nelagodu, glavobolju, bol u trbuhu, mučninu, povraćanje, umor, znojenje i dezorijentiranost.

Na kraju rada iznesen je koncept pomagala za osobe s oštećenim sluhom. Pomagalo bi bilo u obliku naočala proširene stvarnosti, koje bi pomoću ugrađenih mikrofona raspoznavale govor sugovornika, te bi ga softver pretvarao u tekstualni oblik koji bi bio prikazan na zaslonu korisnika. Naprednije verzije pomagala bi također mogle prevoditi znakovni jezik ili pomoći korisniku pri njegovom učenju.

## <span id="page-50-0"></span>**10.LITERATURA**

- [1] [https://en.wikipedia.org/wiki/Virtual\\_reality,](https://en.wikipedia.org/wiki/Virtual_reality) Pristupljeno: 2018-12-14.
- [2] [https://en.wikipedia.org/wiki/Augmented\\_reality,](https://en.wikipedia.org/wiki/Augmented_reality) Pristupljeno: 2018-12-14.
- [3] [https://en.wikipedia.org/wiki/Stereoscope,](https://en.wikipedia.org/wiki/Stereoscope) Pristupljeno: 2018-12-14.
- [4] [https://en.wikipedia.org/wiki/Pok%C3%A9mon\\_Go,](https://en.wikipedia.org/wiki/Pok%C3%A9mon_Go) Pristupljeno: 2018-12-15.
- [5] Cruz-Neira C., *"Virtual Reality Overview"*., 1993.
- [6] Hamid, N. S. S., Aziz, F. A. i Azizi,A., Virtual Reality Applications in Manufacturing System, *Science and Information Conference*, 2014.
- [7] <https://en.wikipedia.org/wiki/Sensorama>, Pristupljeno: 2018-12-18.
- [8] [https://en.wikipedia.org/wiki/Ivan\\_Sutherland](https://en.wikipedia.org/wiki/Ivan_Sutherland), Pristupljeno: 2018-12-18.
- [9] [https://en.wikipedia.org/wiki/The\\_Sword\\_of\\_Damocles\\_\(virtual\\_reality\)](https://en.wikipedia.org/wiki/The_Sword_of_Damocles_(virtual_reality)), Pristupljeno: 2019-01-21.
- [10] <https://immotion.co.uk/app/uploads/2018/03/IvanSutherland-sword-of-damocles.jpg>, Pristupljeno: 2019-01-27.
- [11] <https://thinkmobiles.com/blog/what-is-augmented-reality/>, Pristupljeno: 2019-01-28.
- [12] [https://en.wikipedia.org/wiki/Augmented\\_reality](https://en.wikipedia.org/wiki/Augmented_reality), Pristupljeno: 2019-01-28.
- [13] <https://upload.wikimedia.org/wikipedia/commons/d/d4/Virtual-Fixtures-USAF-AR.jpg>, Pristupljeno: 2019-01-29.
- [14] [http://1dj7ia2prpz93pxo7t32a2j1-wpengine.netdna-ssl.com/wp](http://1dj7ia2prpz93pxo7t32a2j1-wpengine.netdna-ssl.com/wp-content/uploads/2017/09/Augmented-Reality-for-Social-Good.png)[content/uploads/2017/09/Augmented-Reality-for-Social-Good.png](http://1dj7ia2prpz93pxo7t32a2j1-wpengine.netdna-ssl.com/wp-content/uploads/2017/09/Augmented-Reality-for-Social-Good.png), Pristupljeno: 2019-01-29.
- [15] <https://ordina-jworks.github.io/img/virtualreality/ar-projection.jpg>, Pristupljeno: 2019-01-29.
- [16] [https://segaretro.org/images/thumb/4/43/Segavr\\_physical01.jpg/301px-Segavr\\_physical01.jpg](https://segaretro.org/images/thumb/4/43/Segavr_physical01.jpg/301px-Segavr_physical01.jpg), Pristupljeno: 2019-01-31.
- [17] [https://en.wikipedia.org/wiki/Oculus\\_Rift](https://en.wikipedia.org/wiki/Oculus_Rift), Pristupljeno: 2019-01-31.
- [18] <https://fortunedotcom.files.wordpress.com/2015/06/oculus-touch.jpg>, Pristupljeno: 2019-01-31.
- [19] https://images-na.ssl-images-amazon.com/images/I/91dbjIvXqvL. SL1500\_.jpg, Pristupljeno: 2019-01-31.
- [20] [https://en.wikipedia.org/wiki/Google\\_Cardboard](https://en.wikipedia.org/wiki/Google_Cardboard), Pristupljeno: 2019-02-02.
- [21] [https://en.wikipedia.org/wiki/Microsoft\\_HoloLens](https://en.wikipedia.org/wiki/Microsoft_HoloLens), Pristupljeno: 2019-02-02.
- [22] <http://www.franksworld.com/wp-content/uploads/2018/06/hololense.jpg>, Pristupljeno: 2019-02- 03.
- [23] [https://en.wikipedia.org/wiki/Google\\_Glass](https://en.wikipedia.org/wiki/Google_Glass), Pristupljeno: 2019-02-03.
- [24] <https://www.x.company/glass/>, Pristupljeno: 2019-02-03.
- [25] [https://en.wikipedia.org/wiki/Blender\\_\(software\)](https://en.wikipedia.org/wiki/Blender_(software)) , Pristupljeno: 2019-02-06.
- [26] [https://www.blender.org/wp-content/uploads/2016/07/vida\\_16\\_Blender.jpg?x96075](https://www.blender.org/wp-content/uploads/2016/07/vida_16_Blender.jpg?x96075), Pristupljeno: 2019-02-06.
- [27] <http://www.hitl.washington.edu/artoolkit/>, Pristupljeno: 2019-02-14.
- [28] https://www.augment.com/wp-content/uploads/2016/11/Augment Lamp.jpg, Pristupljeno: 2019-02-14.
- [29] Allen Bierbaum i Christopher Just, Software Tools for Virtual Reality Application Development, 2014.
- [30] <https://i.ytimg.com/vi/8olabRKYv3E/maxresdefault.jpg>, Pristupljeno: 2019-02-14.
- [31] [https://en.wikipedia.org/wiki/Unity\\_\(game\\_engine\),](https://en.wikipedia.org/wiki/Unity_(game_engine))Pristupljeno: 2019-02-17.
- [32] [https://unity3d.com/,](https://unity3d.com/)Pristuplieno: 2019-02-17.
- [33] https://en.wikipedia.org/wiki/Virtual reality sickness, Pristupljeno: 2019-01-27.
- [34] J. Novak-Marcincin, J. Barna, M. Janak, L. Novakova-Marcinova, Augmented Reality Aided Manufacturing, 2013.
- [35] G. Westerfield, A. Mitrovic, M. Billinghurts, Intelligent Augmented Reality Training for Motherboard Assembly, 2014.
- [36]<https://pbs.twimg.com/media/CvoEIVKW8AA7X0C.jpg>, Pristupljeno: 2019-02-16.
- [37] [https://caehealthcare.com/surgical-simulation/neurovr](https://caehealthcare.com/surgical-simulation/neurovr/#block_4693), Pristupljeno: 2019-02-16.
- [38] Antonio Bernardo, Virtual Reality and Simulation in Neurosurgical Training, 2017.
- [39] [https://www.engineering.com/AdvancedManufacturing/ArticleID/14904/What-Can-](https://www.engineering.com/AdvancedManufacturing/ArticleID/14904/What-Can-Augmented-Reality-Do-for-Manufacturing.aspx)[Augmented-Reality-Do-for-Manufacturing.aspx,](https://www.engineering.com/AdvancedManufacturing/ArticleID/14904/What-Can-Augmented-Reality-Do-for-Manufacturing.aspx) Pristupljeno: 2019-02-18.
- [40]<https://www.ikea.com/>, Pristupljeno: 2019-02-18.
- [41] Mirzaei M. R., Ghorshi S., Mortazavi M., Audio-visual speech recognition techniques in augmented reality environments